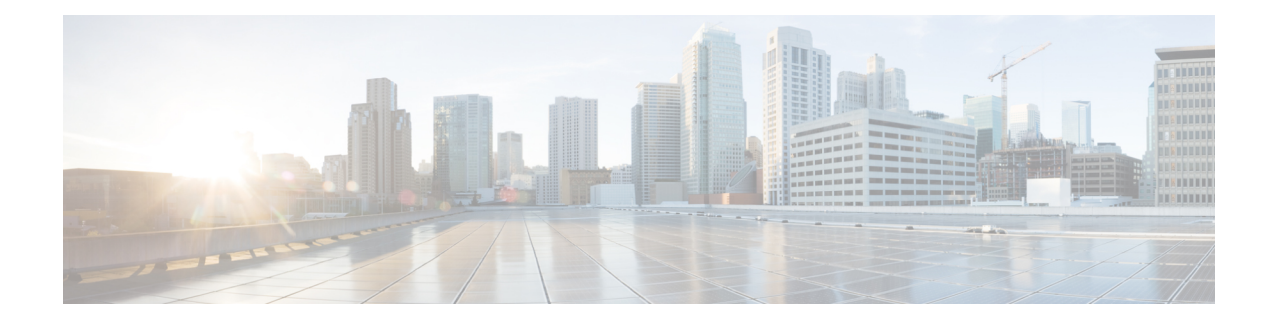

## **Cisco ISE CLI Commands in EXEC Show Mode**

This chapter describes **show** commands in EXEC mode that are used to display theCisco ISE settings and are among the most useful commands. Each of the commands in this chapter is followed by a brief description of its use, command syntax, usage guidelines, and one or more examples.

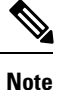

From Cisco ISE Release 3.0 onwards, if there is an escape character required after running certain show commands, press **Ctrl+C** and then press **Q**.

- [show,](#page-2-0) on page 3
- show [application,](#page-3-0) on page 4
- show [backup,](#page-6-0) on page 7
- show [banner,](#page-8-0) on page 9
- [show](#page-9-0) cdp, on page 10
- show [clock,](#page-11-0) on page 12
- show [container,](#page-12-0) on page 13
- [show](#page-16-0) cpu, on page 17
- show [crypto,](#page-18-0) on page 19
- show [disks,](#page-19-0) on page 20
- show [icmp-status,](#page-21-0) on page 22
- show [interface,](#page-23-0) on page 24
- show [inventory,](#page-25-0) on page 26
- [show](#page-27-0) ip, on page 28
- show ipv6 [route,](#page-28-0) on page 29
- show [logging,](#page-29-0) on page 30
- show [logins,](#page-32-0) on page 33
- show [memory,](#page-33-0) on page 34
- [show](#page-34-0) ntp, on page 35
- show [ports,](#page-35-0) on page 36
- show [process,](#page-37-0) on page 38
- show [repository,](#page-39-0) on page 40
- show [restore,](#page-41-0) on page 42
- show [running-config,](#page-42-0) on page 43
- show snmp [engineid,](#page-44-0) on page 45

I

- [show](#page-45-0) snmp user, on page 46
- show [startup-config,](#page-46-0) on page 47
- show [tech-support,](#page-48-0) on page 49
- show [terminal,](#page-50-0) on page 51
- show [timezone,](#page-51-0) on page 52
- show [timezones,](#page-52-0) on page 53
- [show](#page-53-0) udi, on page 54
- show [uptime,](#page-54-0) on page 55
- show [users,](#page-55-0) on page 56
- show [version,](#page-56-0) on page 57

## <span id="page-2-0"></span>**show**

I

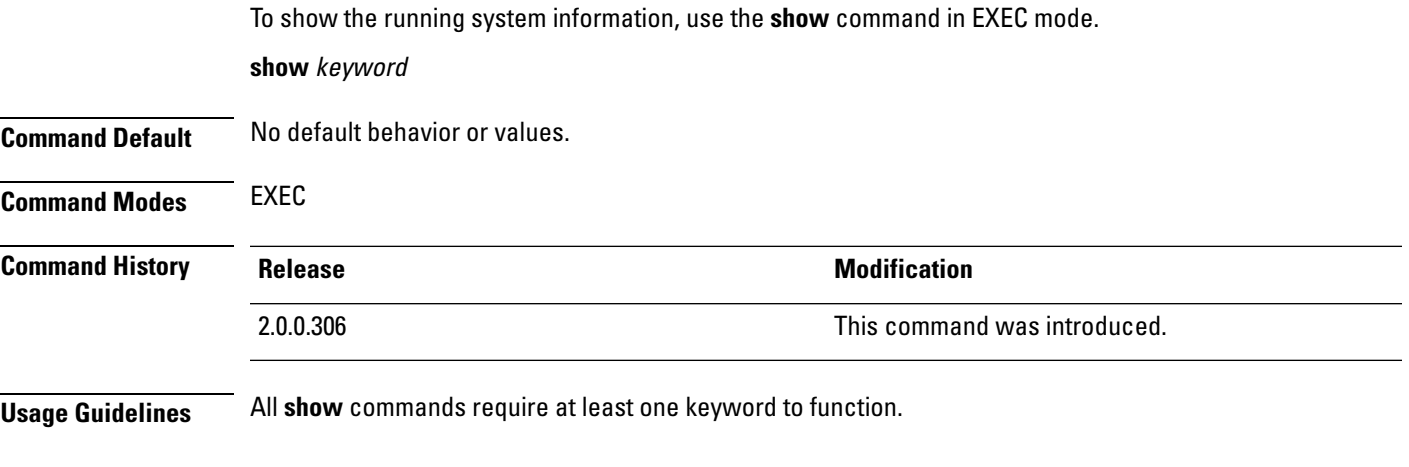

### **Example**

ise/admin# show application <name> <Description><br>ise <br/> <Description> Cisco Identity Services Engine ise/admin#

## <span id="page-3-0"></span>**show application**

To show installed application packages on the system, use the **show application** command in EXEC mode.

**show application** > file-name

**show application** [**status** {application\_name}]

**show application** [**version** {application\_name}]

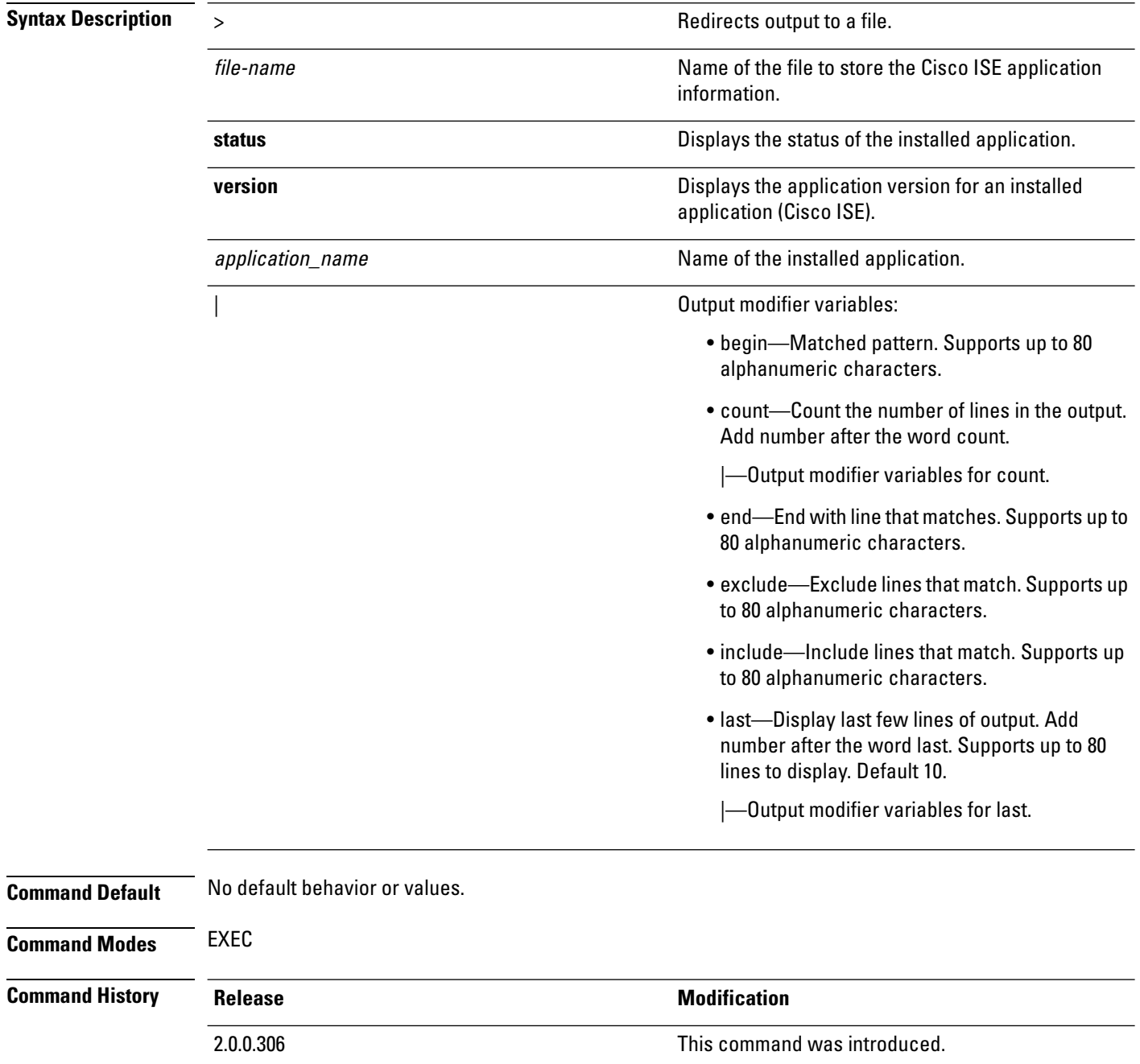

**Usage Guidelines** To view the application status and version about installed packages on the system, use the **show application** commands.

#### **Example 1**

```
ise/admin# show application
<name> <Description>
RootPatch Cisco ADE Root Patch
ise Cisco Identity Services Engine
ise/admin#
```
#### **Example 1**

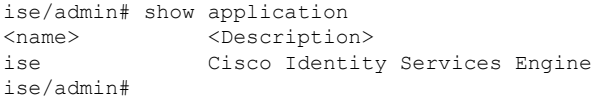

### **Example 2**

```
ise/admin# show application version ise
Cisco Identity Services Engine
---------------------------------------------
Version : 1.3.0.672
Build Date : Thu Jun 19 19:33:17 2014
Install Date : Thu Jun 19 21:06:34 2014
ise/admin#
```
### **Example 2**

```
ise/admin# show application version ise
Cisco Identity Services Engine
---------------------------------------------
Version : 1.4.0.205
Build Date : Tue Mar 3 05:37:10 2015
Install Date : Tue Mar 3 21:06:34 2015
ise/admin#
```
### **Example 3**

Cisco ISE includes the status of processes that are optional(persona-based).Processes like pxGrid,Certificate Authority, M&T, and Identity Mapping Services can be in any one of the following states:

- Running—Cisco ISE services are up and running
- Not Running—Cisco ISE services are shut down
- Disabled—Cisco ISE services are disabled

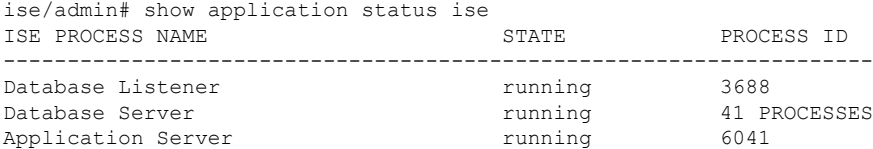

I

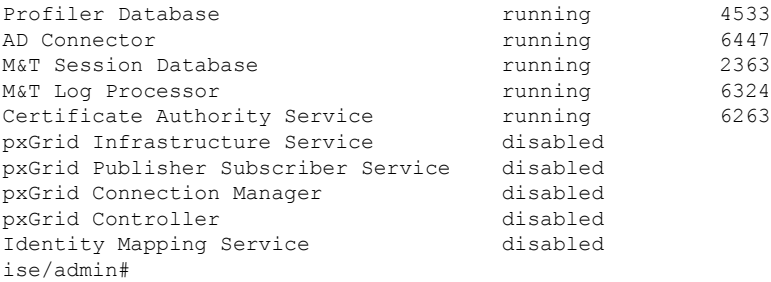

### **Example 4**

ise/admin# show application status RootPatch Root Patch installed, and enabled ise/admin#

### **Example 5**

ise/admin# show application version RootPatch Root Patch VERSION INFORMATION ----------------------------------- Version : 1.3.0 Vendor: Cisco Systems, Inc. Build Date : March 21 2014 13:04PDT ise/admin#

**Cisco ISE CLI Commands in EXEC Show Mode**

### <span id="page-6-0"></span>**show backup**

Ш

To display the backup history of the system or the status of the backup, use the **show backup** command in EXEC mode.

**show backup** [**history** | **status**]

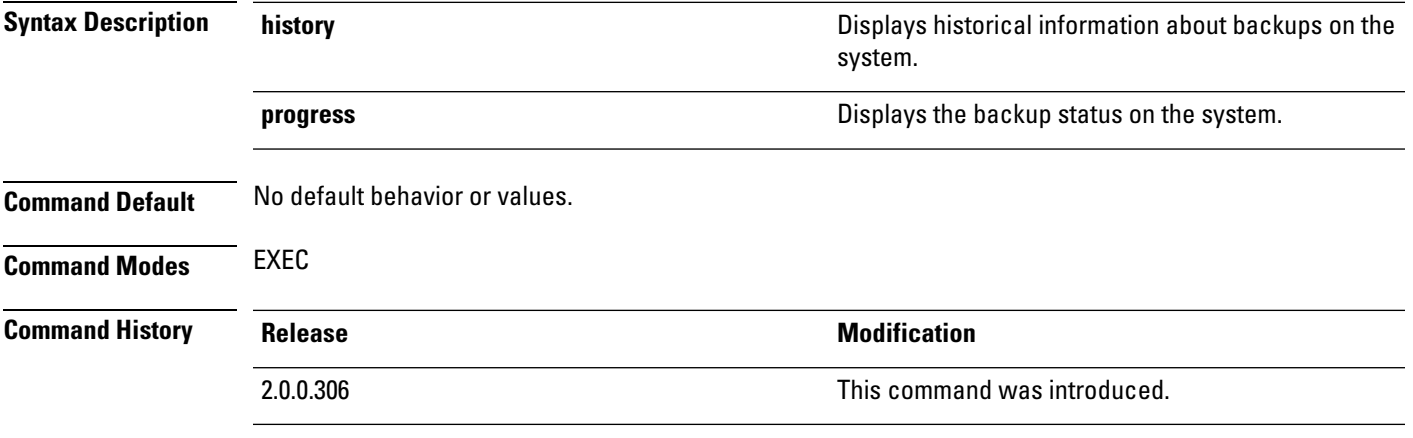

**Usage Guidelines** To view the system backup history and status, use the **show backup** command.

### **Example 1**

```
ise/admin# Show backup history
Wed Apr 10 02:35:29 EDT 2013: backup mybackup-CFG-130410-0226.tar.gpg to repository
myrepository: success
Wed Apr 10 02:40:07 EDT 2013: backup mybackup1-OPS-130410-0239.tar.gpg to repository
myrepository: success
ise/admin#
```
#### **Example 2**

```
ise/admin# show backup status
%% Configuration backup status
%% ----------------------------
% backup name: mybackup
% repository: myrepository
% start date: Wed Apr 10 02:26:04 EDT 2013
% scheduled: no
% triggered from: Admin web UI
% host: ise.cisco.com
% status: backup mybackup-CFG-130410-0226.tar.gpg to repository myrepository:
success
%% Operation backup status
%% ------------------------
% backup name: mybackup1
% repository: myrepository
% start date: Wed Apr 10 02:39:02 EDT 2013
% scheduled: no
% triggered from: Admin web UI
% host: ise.cisco.com
% status: backup mybackup1-OPS-130410-0239.tar.gpg to repository myrepository:
```
 $\mathbf I$ 

success ise/admin#

٦

## <span id="page-8-0"></span>**show banner**

To display pre-login and post-login banners, use the **show banner** command in EXEC mode.

### **show banner** [**post-login** | **pre-login**]

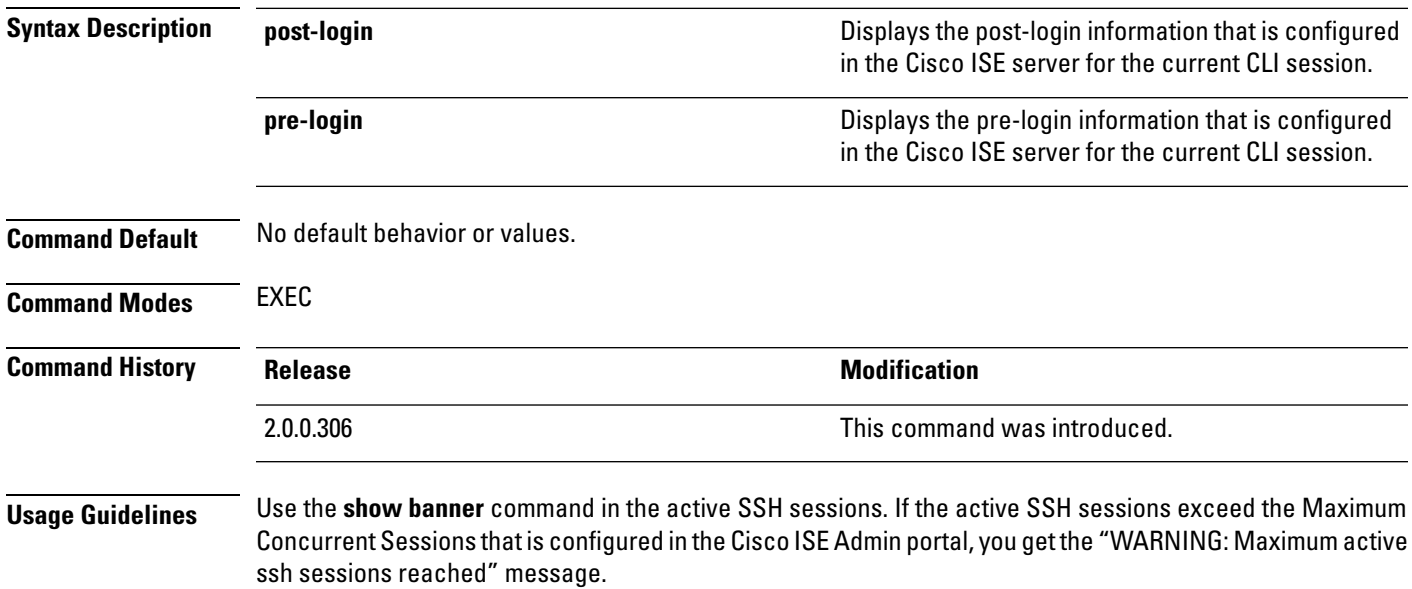

### <span id="page-9-0"></span>**show cdp**

To display information about all enabledCisco DiscoveryProtocol(CDP)interfaces, use the **show cdp** command in EXEC mode.

**show cdp** [**all** | **neighbors**]

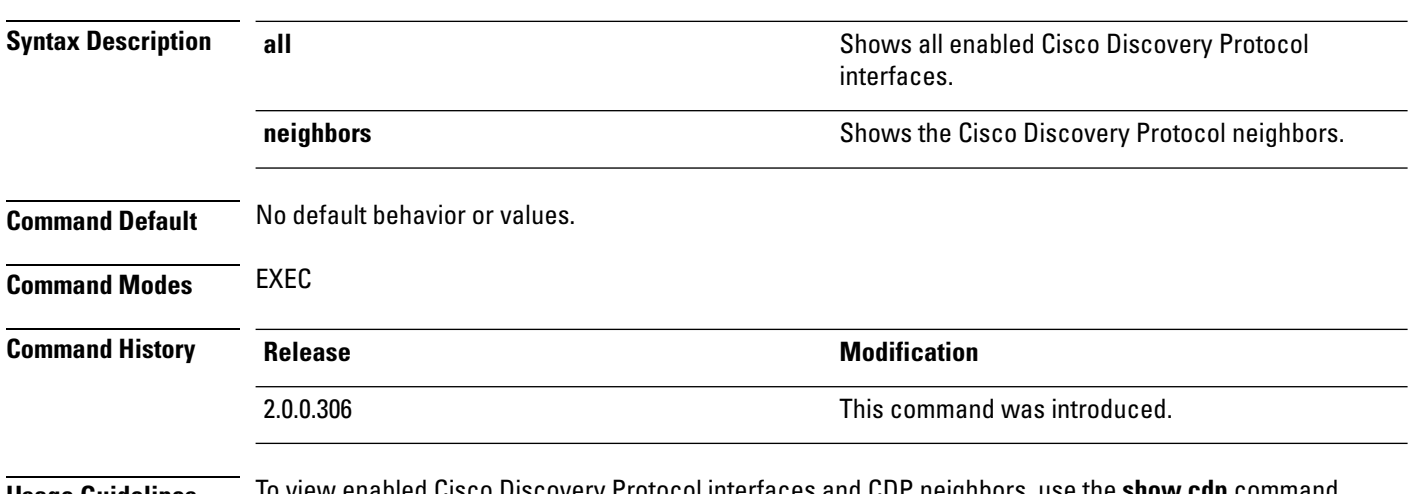

**Usage Guidelines** To view enabled Cisco Discovery Protocol interfaces and CDP neighbors, use the **show cdp** command.

**Note** CDP can be visualized from neighboring IPv4 and IPv6 interfaces

### **Example 1**

```
ise/admin# show cdp all
CDP protocol is enabled...
        broadcasting interval is every 60 seconds.
        time-to-live of cdp packets is 180 seconds.
        CDP is enabled on port GigabitEthernet0.
ise/admin#
```
### **Example 2**

```
ise/admin# show cdp neighbors
CDP Neighbor: 000c297840e5
       Local Interface : GigabitEthernet0
       Device Type : ISE-1141VM-K9
       Port : eth0
       Address : 172.23.90.114
       IPv6 Address : 2001:420:54ff:4::458:1
CDP Neighbor: isexp-esw5
       Local Interface : GigabitEthernet0
       Device Type : cisco WS-C3560E-24TD
       Port : GigabitEthernet0/5
       Address : 172.23.90.45
      IPv6 Address : 2001:420:54ff:4::458:5
CDP Neighbor: 000c29e29926
      Local Interface : GigabitEthernet0
```
Device Type : ISE-1141VM-K9 Port : eth0 Address : 172.23.90.115 IPv6 Address : 2001:420:54ff:4::458:2 CDP Neighbor: 000c290fba98 Local Interface : GigabitEthernet0 Device Type : ISE-1141VM-K9 Port : eth0<br>Address : 172.2  $: 172.23.90.111$ IPv6 Address : 2001:420:54ff:4::458:3 ise/admin#

## <span id="page-11-0"></span>**show clock**

**Command Modes** EXEC

To display the day, month, date, time, time zone, and year of the system software clock, use the **show clock** command in EXEC mode.

This command has no keywords and arguments.

**show clock**

**Command Default** No default behavior or values.

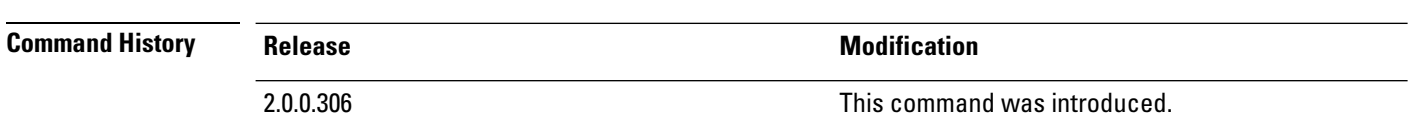

### **Usage Guidelines** The **show clock** output in the following example includes Coordinated Universal Time (UTC) or Greenwich Mean Time (GMT), Great Britain, or Zulu time.

### **Example**

ise/admin# show clock Fri Aug 6 10:46:39 UTC 2010 ise/admin#

### <span id="page-12-0"></span>**show container**

To view information aboutthe Threat-Centric NACadapters and Wifi setup, use the **show container** command in EXEC mode.

The output of this command provides statistical information about the vulnerability assessment scans, when the adapters were created, how long the adapters were running, and their current statuses. You can further view information about each of the adapters in detail based on the container name or ID.

**show container** {**tc-nac** {**adapters** | **all**|**inspect**{**container-id** container-id | **container-name** container-name} | **stats** {**container-id** container-id | **container-name** container-name}} | **wifi setup all**}

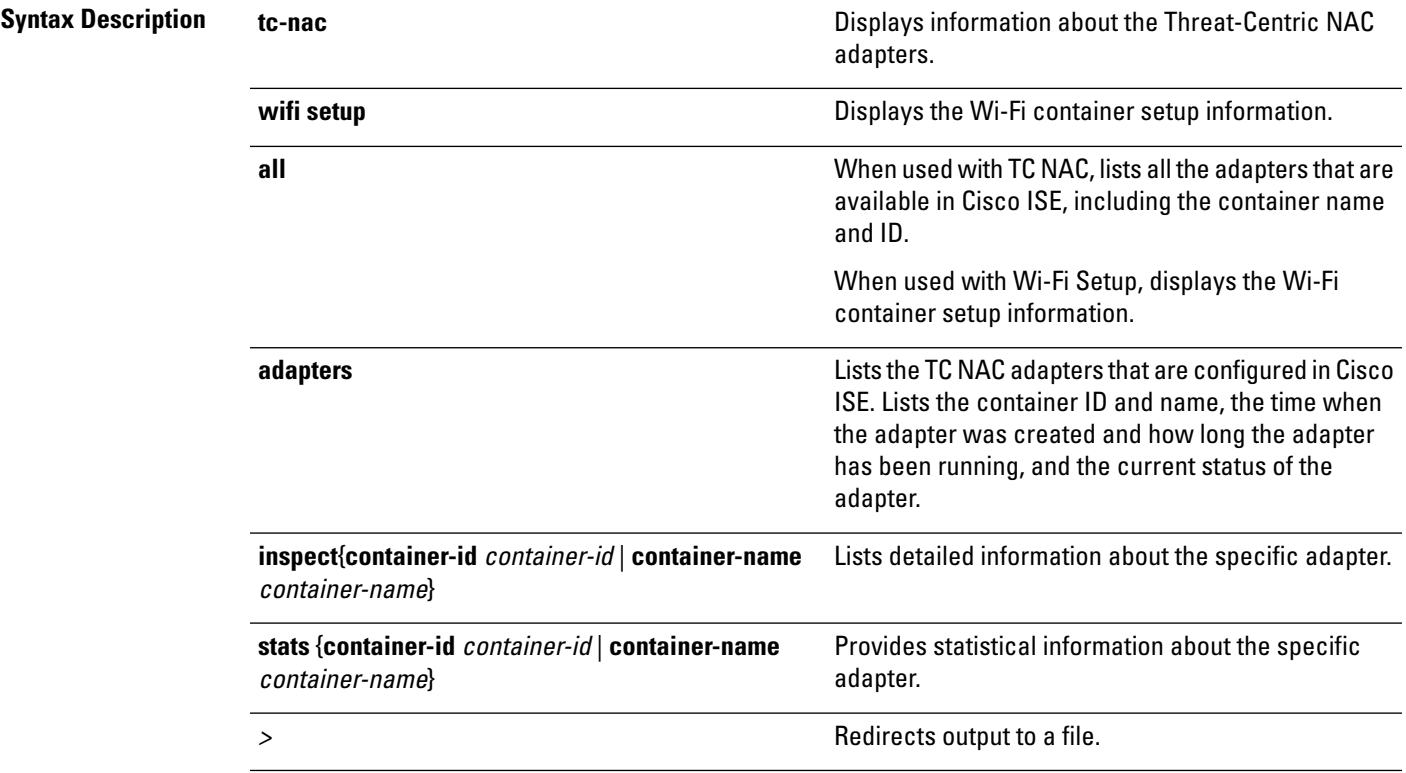

 $\mathbf I$ 

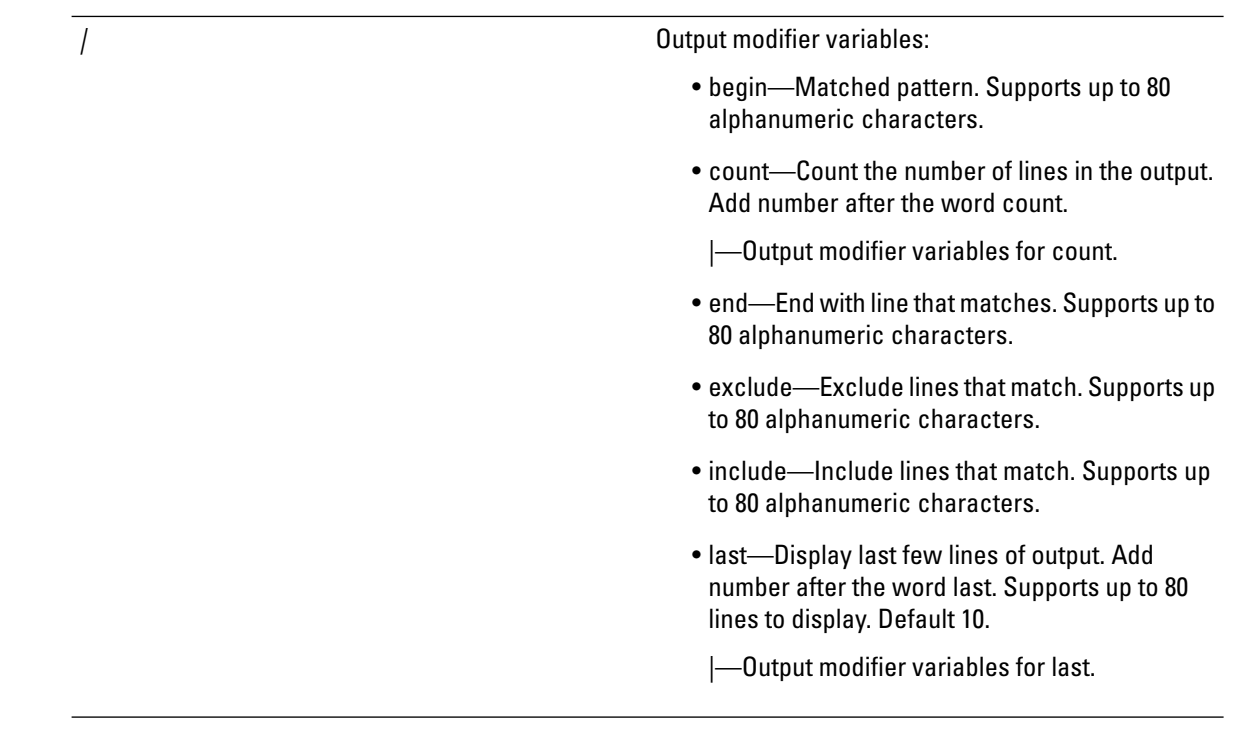

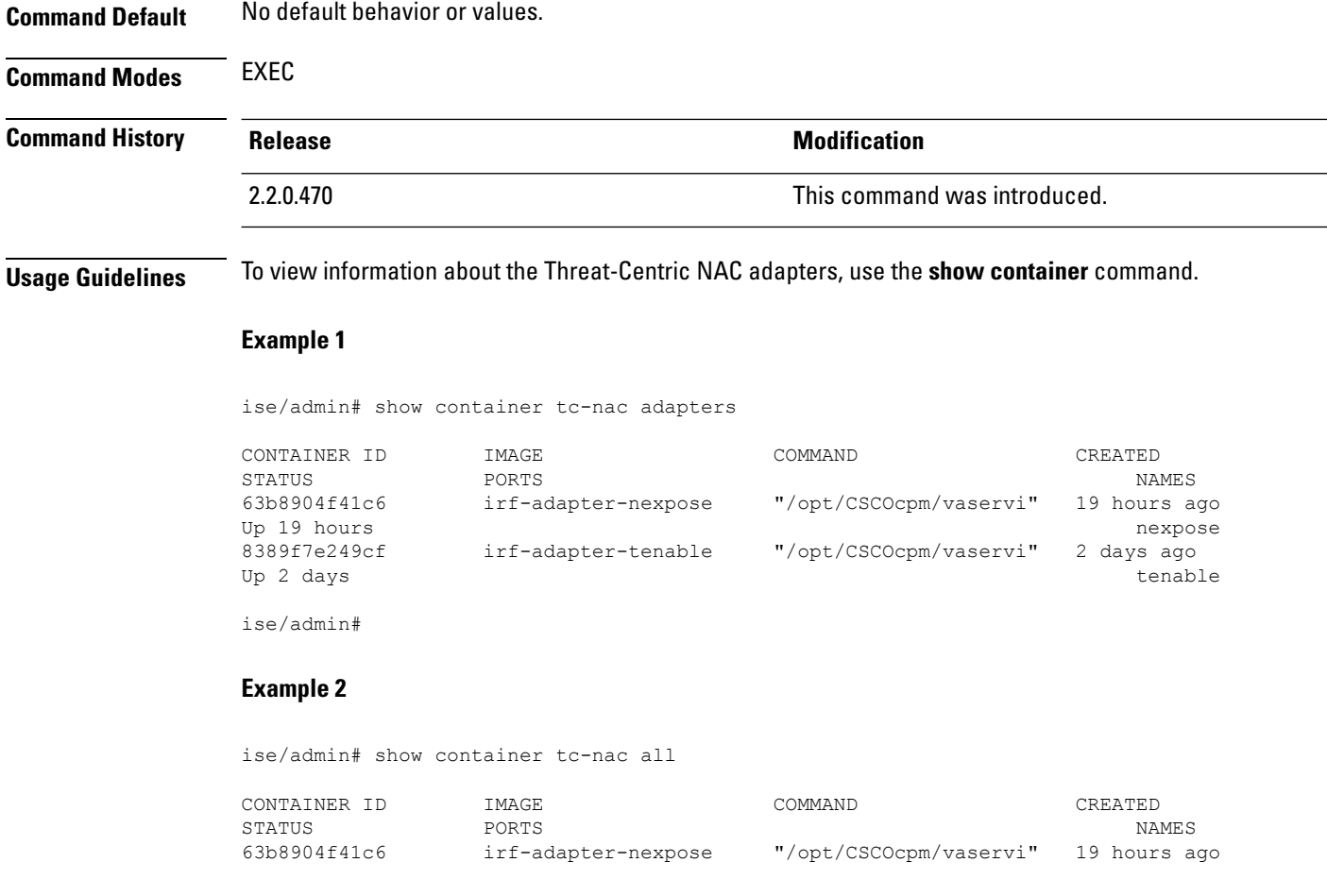

```
Up 19 hours<br>8389f7e249cf irf-adapter-tenable "/opt/CSCOcpm/vaservi" 2 days ago
                       irf-adapter-tenable "/opt/CSCOcpm/vaservi" 2 days ago
Up 2 days<br>41921c1539bf irf-core-engine:2.2.6 "/bin/sh -c 'npm star" 3 days ago
41921c1539bf irf-core-engine: 2.2.6 "/bin/sh -c 'npm star"
Up 3 days 127.0.0.1:3000->3000/tcp
irf-core-engine-runtime
c4f6ff3cf628 irf-rabbitmq:2.2.6 "/docker-entrypoint.s" 3 days ago
Up 3 days 4369/tcp, 5671-5672/tcp, 15671-15672/tcp, 25672/tcp irf-rabbitmq-runtime<br>
e682a5a5ad69 irf-mongo:2.2.6 "/entrypoint.sh mongo" 3 days ago
e682a5a5ad69 irf-mongo:2.2.6 "/entrypoint.sh mongo"
Up 3 days 27017/tcp in the set of the set of the set of the set of the set of the set of the set of the set of the set of the set of the set of the set of the set of the set of the set of the set of the set of the set of t
```
ise/admin#

### **Example 3**

```
ise/admin# show container tc-nac inspect container-name nexpose
\sqrt{ }{
    "Id": "63b8904f41c6ce2a58660d38eb3500104038e650e4e3365e21e0a536a1ba3044",
    "Created": "2016-09-22T11:38:03.146141316Z",
    "Path": "/opt/CSCOcpm/vaservice/nexposeadapter/bin/nexposeadaptercontrol.sh",
    "Args": [
        "start",
        "http://irf-core-engine-runtime:3000/api/adapter/instance/register",
        "07bc6aee-fb9f-4845-86cb-886c7c095188"
    ],
    "State": {
        "Status": "running",
        "Running": true,
        "Paused": false,
        "Restarting": false,
        "OOMKilled": false,
        "Dead": false,
        "Pid": 23433,
        "ExitCode": 0,
        "Error": "",
        "StartedAt": "2016-09-22T11:38:05.609439645Z",
        "FinishedAt": "0001-01-01T00:00:00Z"
    },
    "Image": "06ba3230bd64872b988f4506e7fffddc8c6374c7ece285555ee1cc57743ea7e0",
    "ResolvConfPath":
"/opt/docker/runtime/containers/63b8904f41c6ce2a58660d38eb3500104038e650e4e3365e21e0a536a1ba3044/resolv.conf",
    "HostnamePath":
"/opt/docker/runtime/containers/63b8904f41c6ce2a58660d38eb3500104038e650e4e3365e21e0a536a1ba3044/hostname",
    "HostsPath":
"/opt/docker/runtime/containers/63b8904f41c6ce2a58660d38eb3500104038e650e4e3365e21e0a536a1ba3044/hosts",
    "LogPath":
"/opt/docker/runtime/containers/63b8904f41c6ce2a58660d38eb3500104038e650e4e3365e21e0a536a1ba3044/
                63b8904f41c6ce2a58660d38eb3500104038e650e4e3365e21e0a536a1ba3044-json.log",
    "Name": "/nexpose",
    "RestartCount": 0,
    "Driver": "devicemapper",
    "ExecDriver": "native-0.2",
    "MountLabel": "",
    "ProcessLabel": "",
    "AppArmorProfile": "",
    "ExecIDs": [
        "d76578aa48118167d9d029037fcb2e56aa7dce8672b8991a736617a6d6879750"
    ],
```

```
.
    .
    "NetworkSettings": {
       "Bridge": "",
        "SandboxID": "9873fb92f86e665039a6de15bfe057bc3fd341f7b39acedee57cbd89b3f56ce0",
        "HairpinMode": false,
        "LinkLocalIPv6Address": "",
        "LinkLocalIPv6PrefixLen": 0,
        "Ports": {},
        "SandboxKey": "/var/run/docker/netns/9873fb92f86e",
        "SecondaryIPAddresses": null,
        "SecondaryIPv6Addresses": null,
        "EndpointID": "",
        "Gateway": "",
        "GlobalIPv6Address": "",
        "GlobalIPv6PrefixLen": 0,
        "IPAddress": "",
        "IPPrefixLen": 0,
        "IPv6Gateway": "",
        "MacAddress": "",
        "Networks": {
            "irf-internal-nw": {
                "EndpointID":
"8999c12319144cfd66a4e99be40f7fbc228779e43f2a7f20c48867b8b3ca7a49",
                "Gateway": "169.254.1.1",
                "IPAddress": "169.254.1.6",
                "IPPrefixLen": 24,
                "IPv6Gateway": "",
                "GlobalIPv6Address": "",
                "GlobalIPv6PrefixLen": 0,
                "MacAddress": "02:42:a9:fe:01:06"
           }
       }
    }
}
]
```
### **Example 4**

.

ise/admin# show container tc-nac stats container-name nexpose

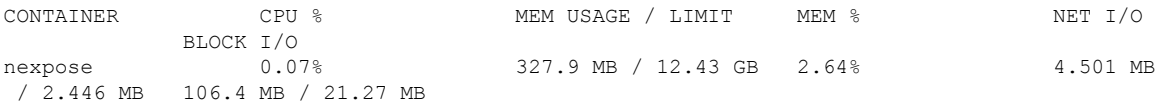

### **Example 5**

ise/admin# show container wifi setup all

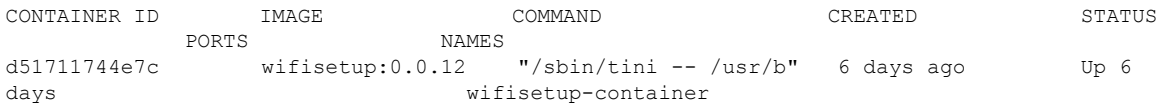

## <span id="page-16-0"></span>**show cpu**

To display CPU information, use the **show cpu** command in EXEC mode.

To show a summary ofCPU usage perCisco ISE component, use the **show cpu usage** command in EXEC mode. The output of this command provides a snapshot of CPU usage at the moment the command is run.

**show cpu** > file-name

**show cpu statistics**

**show cpu usage**

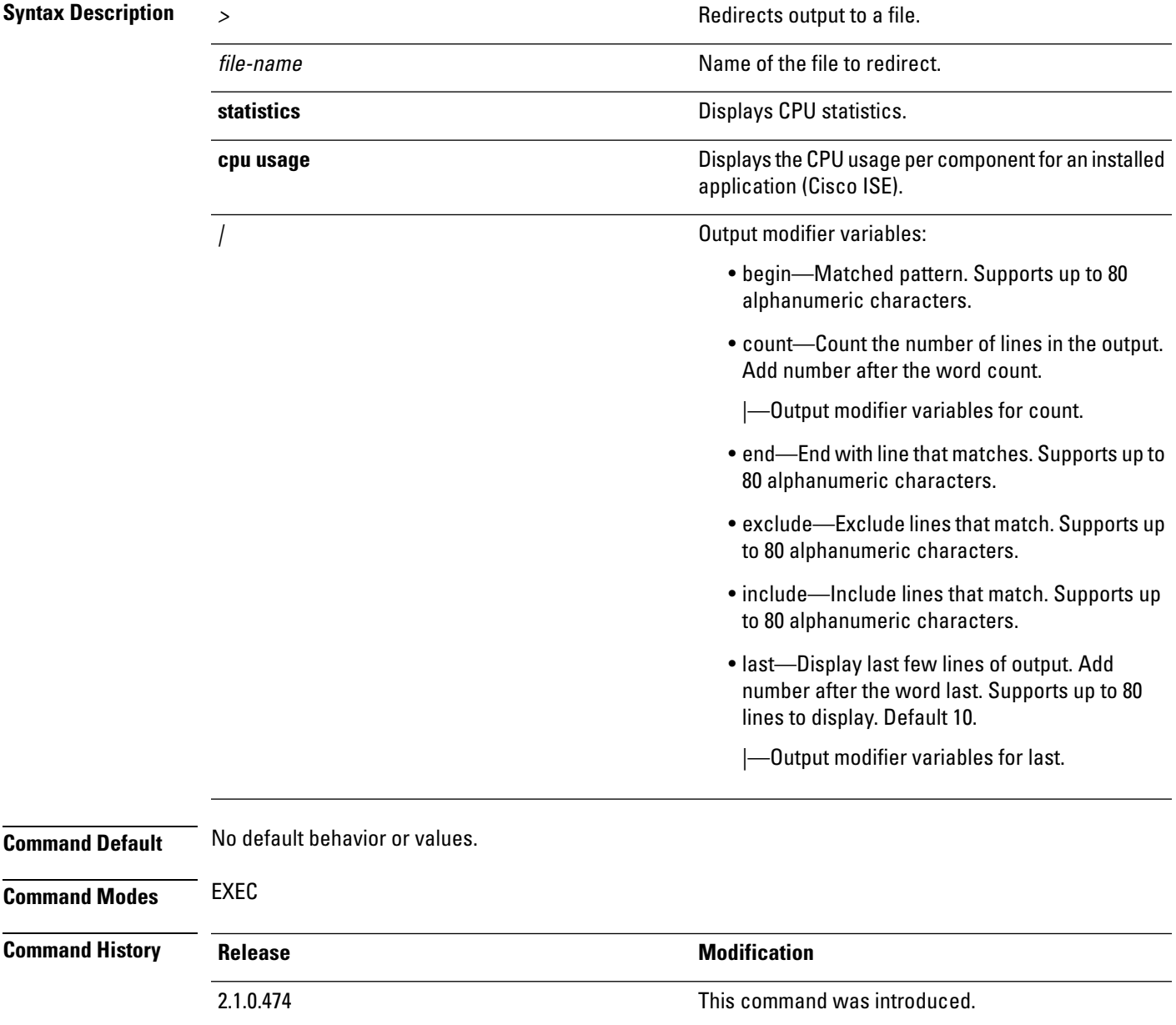

### **Usage Guidelines** To view CPU information and its statistics, use the **show cpu** command.

### **Example 1**

```
ise/admin# show cpu
processor: 0
model : Intel(R) Xeon(R) CPU E5320 @ 1.86GHz
speed(MHz): 1861.914
cache size: 4096 KB
ise/admin#
```
### **Example 2**

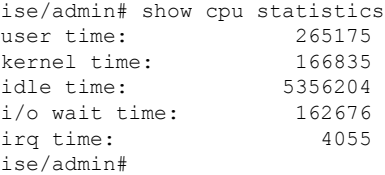

### **Example 3**

ise/admin# show cpu usage

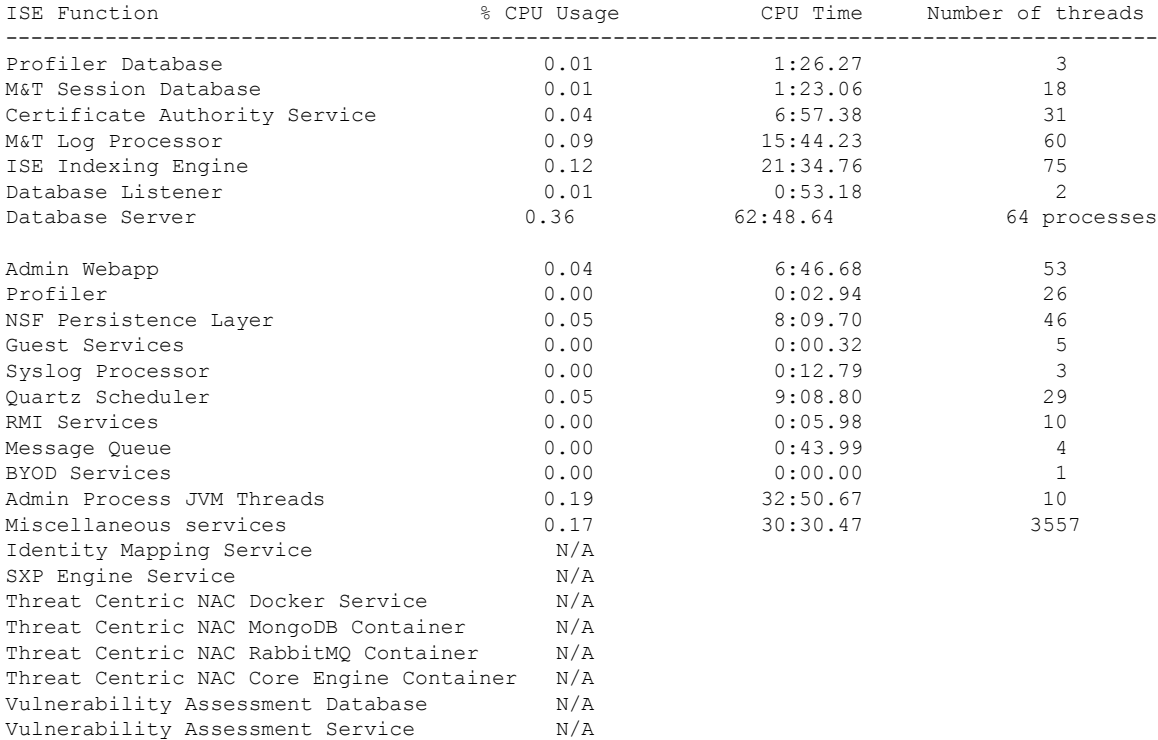

### <span id="page-18-0"></span>**show crypto**

**Command Modes** EXEC

To display information about the public keys and authorized keys for the logged in administrators and users, use the **show crypto** command.

**show crypto authorized\_keys**

**show crypto host-keys**

**show crypto key**

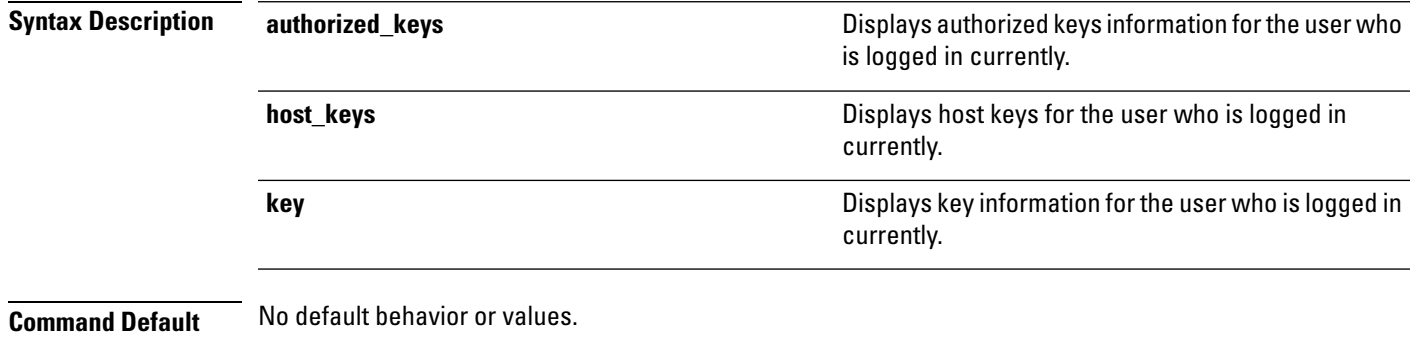

**Command History Release <b>Modification Modification** 2.0.0.306 This command was introduced.

**Usage Guidelines** To view authorized keys and keys for currently logged in users, use the **show crypto** command.

### **Example 1**

```
ise/admin# show crypto authorized_keys
Authorized keys for admin
ise/admin#
```
### **Example 2**

```
ise/admin# show crypto key
admin public key: ssh-rsa f8:7f:8a:79:44:b8:5d:5f:af:e1:63:b2:be:7a:fd:d4 admin@ise
ise/admin#
```
## <span id="page-19-0"></span>**show disks**

To display the disks file-system information, use the **show disks** command in EXEC mode.

**show disks** > file-name

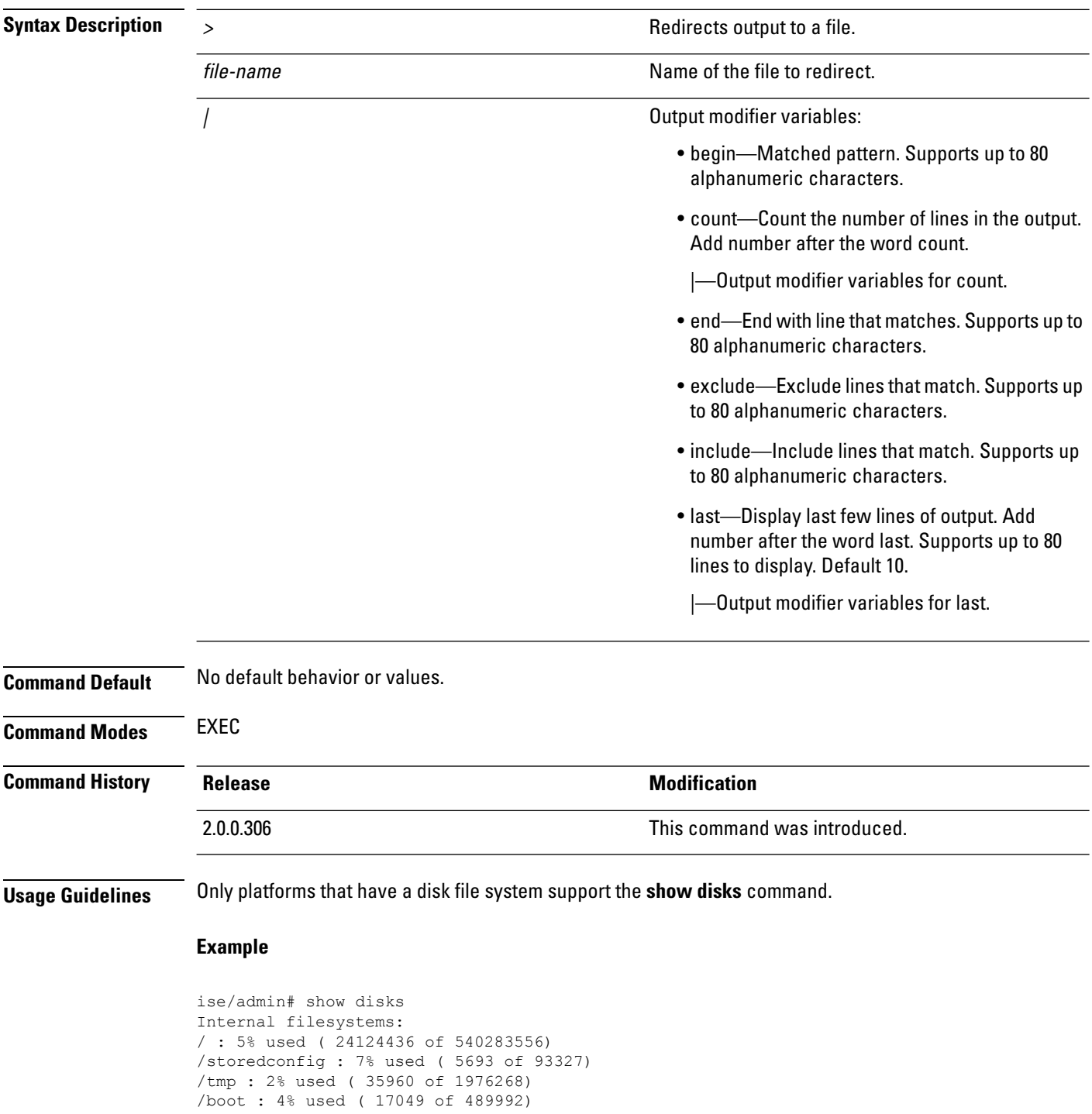

```
/dev/shm : 0% used ( 0 of 1943756)
 all internal filesystems have sufficient free space
ise/admin#
```
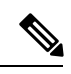

**Note** In Cisco ISE 3.0, the localdisk partition is allocated dynamically.

## <span id="page-21-0"></span>**show icmp-status**

To display the Internet Control Message Protocol (ICMP) echo response configuration information, use the **show icmp\_status** command in EXEC mode.

**show icmp\_status** > file-name

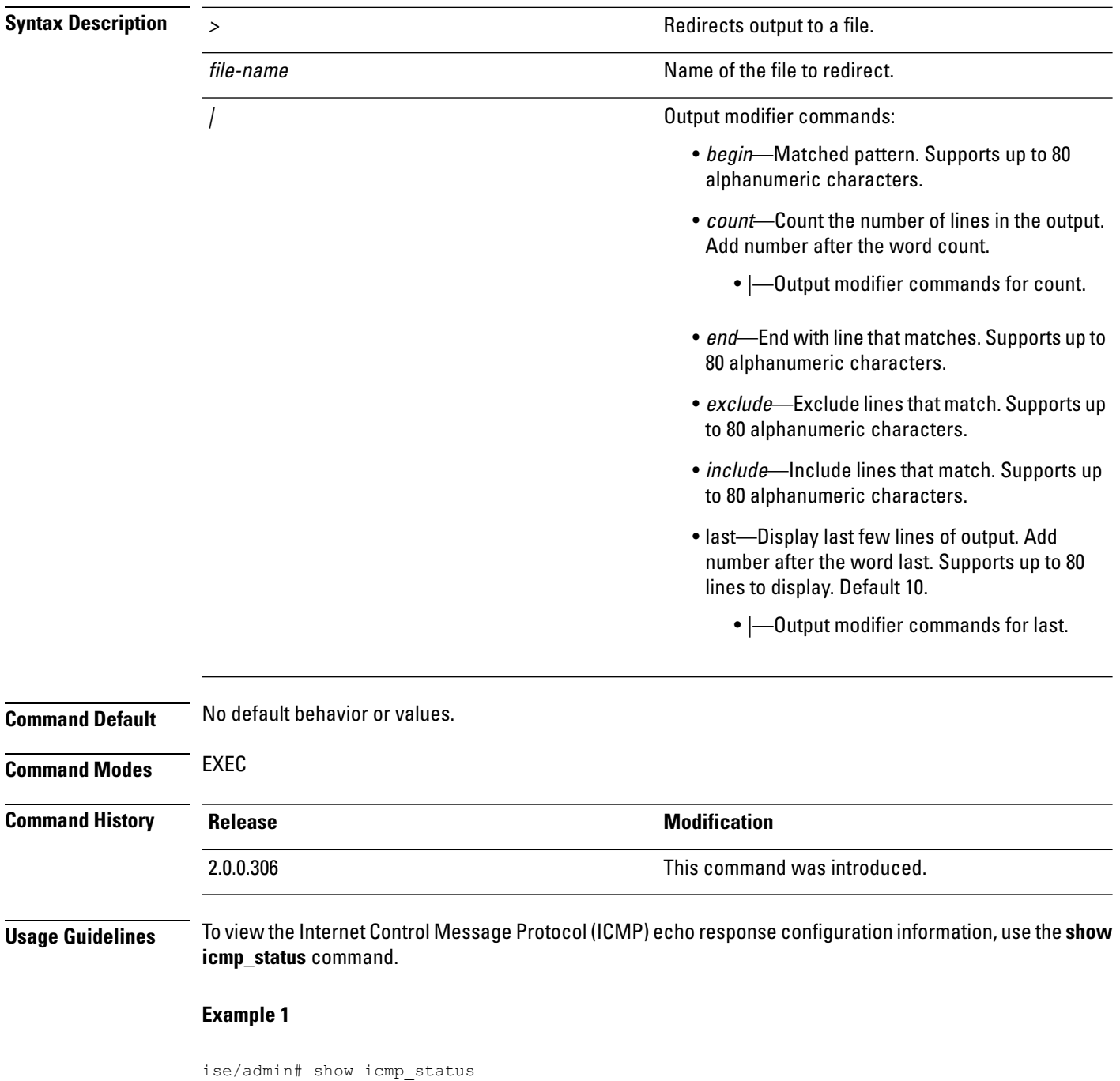

icmp echo response is turned on ise/admin#

### **Example 2**

ise/admin# show icmp\_status icmp echo response is turned off ise/admin#

## <span id="page-23-0"></span>**show interface**

To display the usability status ofinterfaces configured for IP, use the **show interface** command in EXEC mode.

**show interface** > file-name

**show interface GigabitEthernet** {0-3}

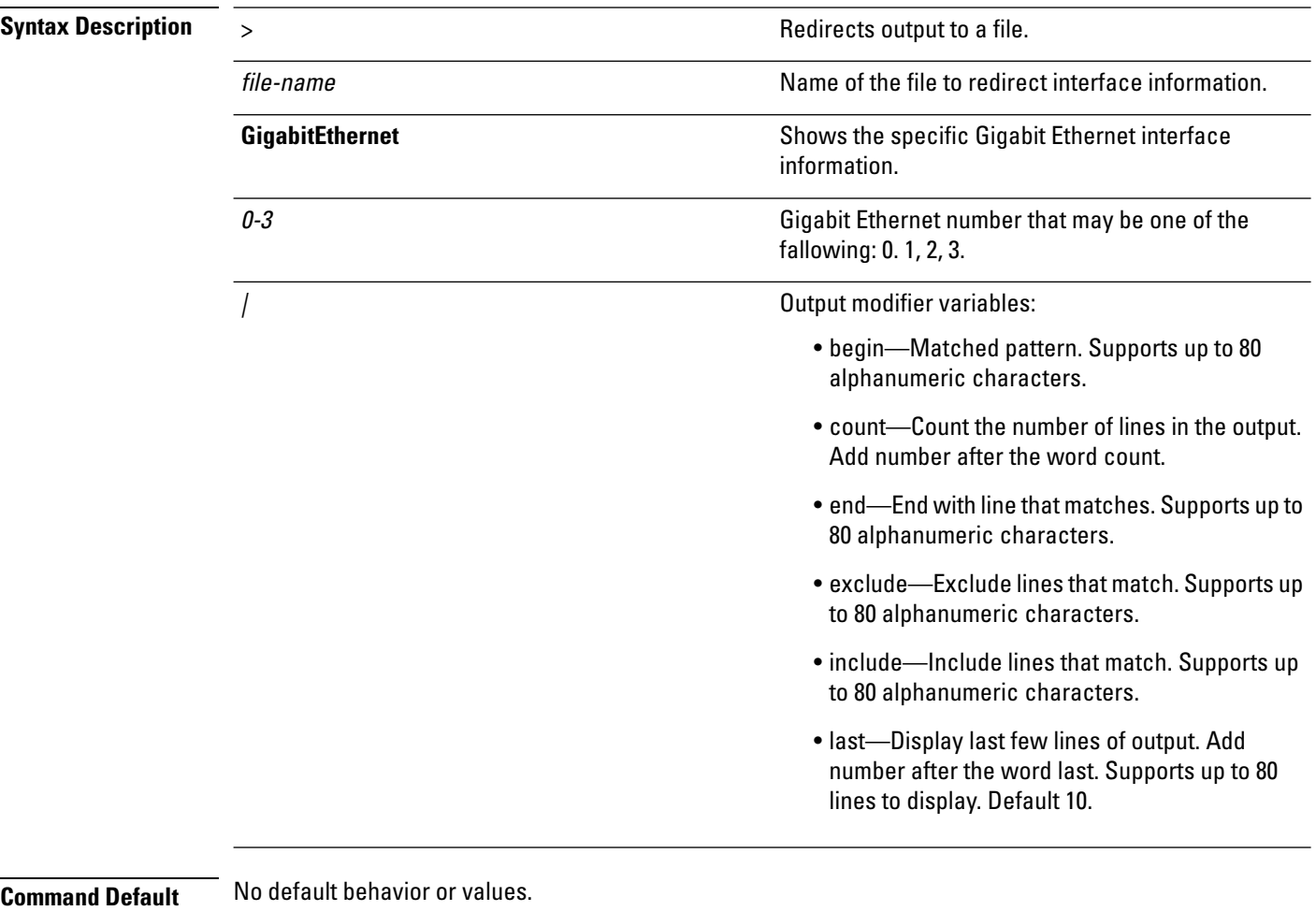

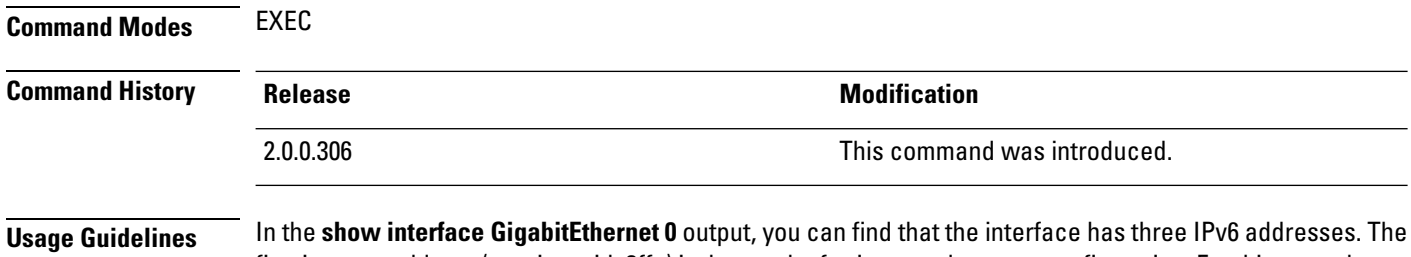

first internet address (starting with 3ffe) is the result of using stateless autoconfiguration. For this to work, you need to have IPv6 route advertisement enabled on that subnet. The next address (starting with fe80) is a link local address that does not have any scope outside the host. You always see a link local address regardless

of the IPv6 autoconfiguration or DHCPv6 configuration. The last address (starting with 2001) is the result obtained from a IPv6 DHCP server.

### **Example 1**

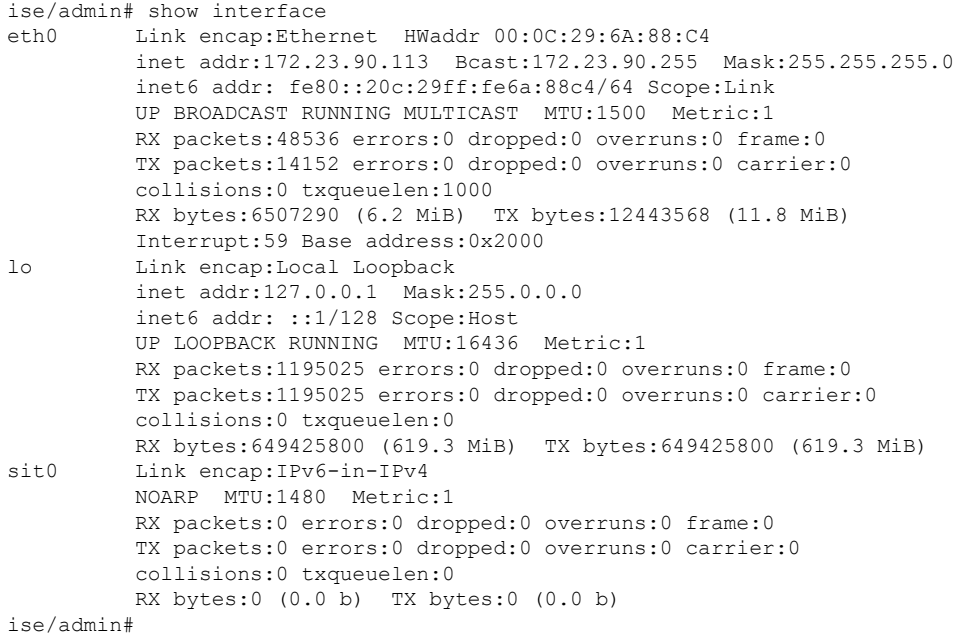

### **Example 2**

```
ise/admin# show interface GigabitEthernet 0
eth0 Link encap:Ethernet HWaddr 00:0C:29:AF:DA:05
         inet addr:172.23.90.116 Bcast:172.23.90.255 Mask:255.255.255.0
         inet6 addr: 3ffe:302:11:2:20c:29ff:feaf:da05/64 Scope:Global
         inet6 addr: fe80::20c:29ff:feaf:da05/64 Scope:Link
          inet6 addr: 2001:558:ff10:870:8000:29ff:fe36:200/64 Scope:Global
          UP BROADCAST RUNNING MULTICAST MTU:1500 Metric:1
         RX packets:77848 errors:0 dropped:0 overruns:0 frame:0
         TX packets:23131 errors:0 dropped:0 overruns:0 carrier:0
          collisions:0 txqueuelen:1000
         RX bytes:10699801 (10.2 MiB) TX bytes:3448374 (3.2 MiB)
          Interrupt:59 Base address:0x2000
ise/admin#
```
## <span id="page-25-0"></span>**show inventory**

To display information about the hardware inventory, including the Cisco ISE appliance model and serial number, use the **show inventory** command in EXEC mode.

**show inventory** > file-name

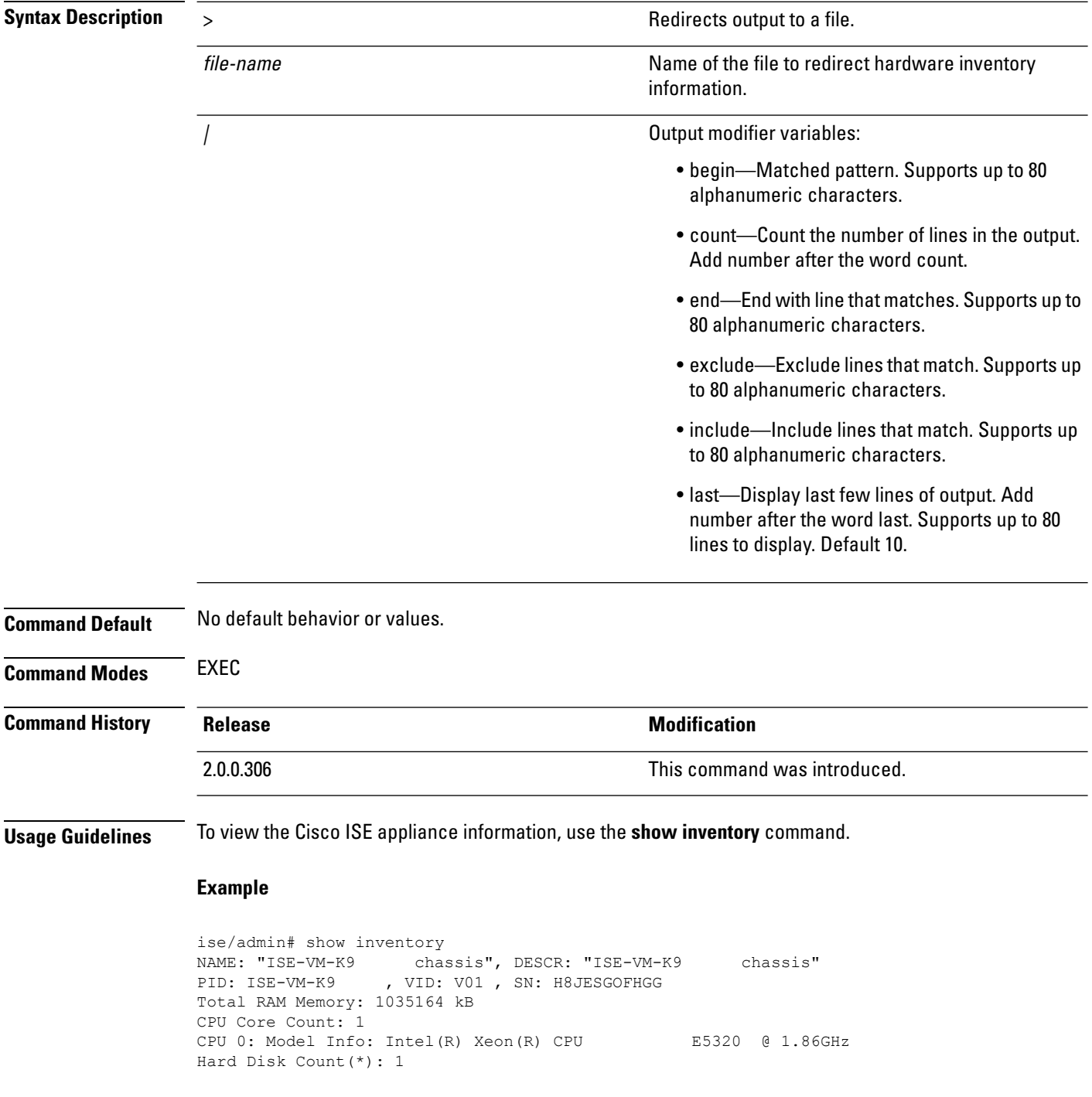

Disk 0: Device Name: /dev/sda Disk 0: Capacity: 64.40 GB Disk 0: Geometry: 255 heads 63 sectors/track 7832 cylinders NIC Count: 1 NIC 0: Device Name: eth0 NIC 0: HW Address: 00:0C:29:6A:88:C4 NIC 0: Driver Descr: eth0: registered as PCnet/PCI II 79C970A (\*) Hard Disk Count may be Logical. ise/admin#

## <span id="page-27-0"></span>**show ip**

To display the IP route information, use the **show ip** command in EXEC mode.

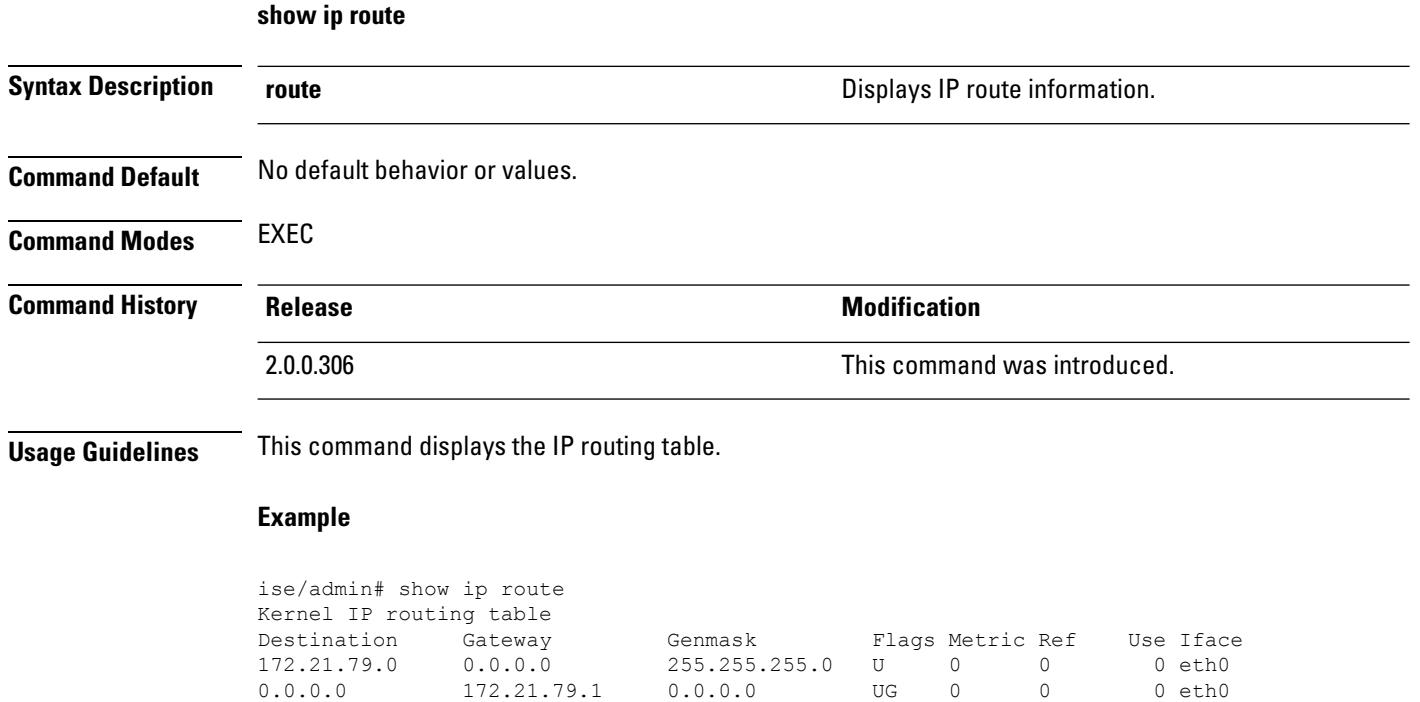

ise/admin#

## <span id="page-28-0"></span>**show ipv6 route**

To display the IPv6 route information, use the **show ipv6 route** command in EXEC mode.

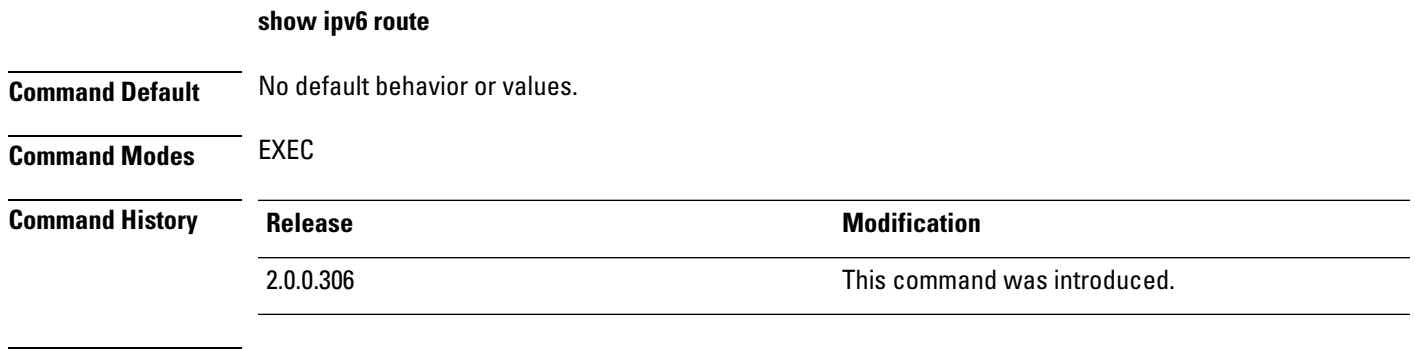

**Usage Guidelines** This command displays the IPv6 routing table.

### **Example 1**

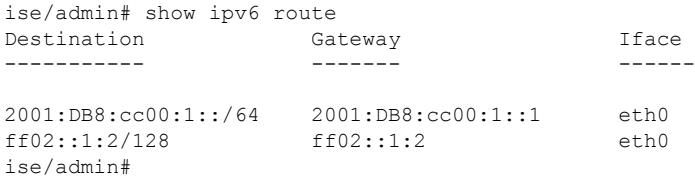

### **Example 2**

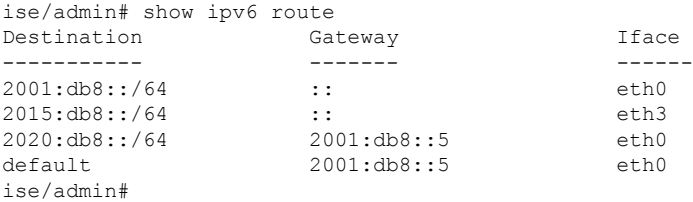

# <span id="page-29-0"></span>**show logging**

To display the state of system logging (syslog) and the contents of the standard system logging buffer, use the **show logging** command in EXEC mode.

**show logging** > file-name

**show logging application** application-logfile-name

**show logging container tc-nac** {**container-id** container-id [**log-name** name-of-log-file **tail**] | **container-name** container-name}

**show logging internal**

**show logging system** system-logfile-name

### **Syntax Description**

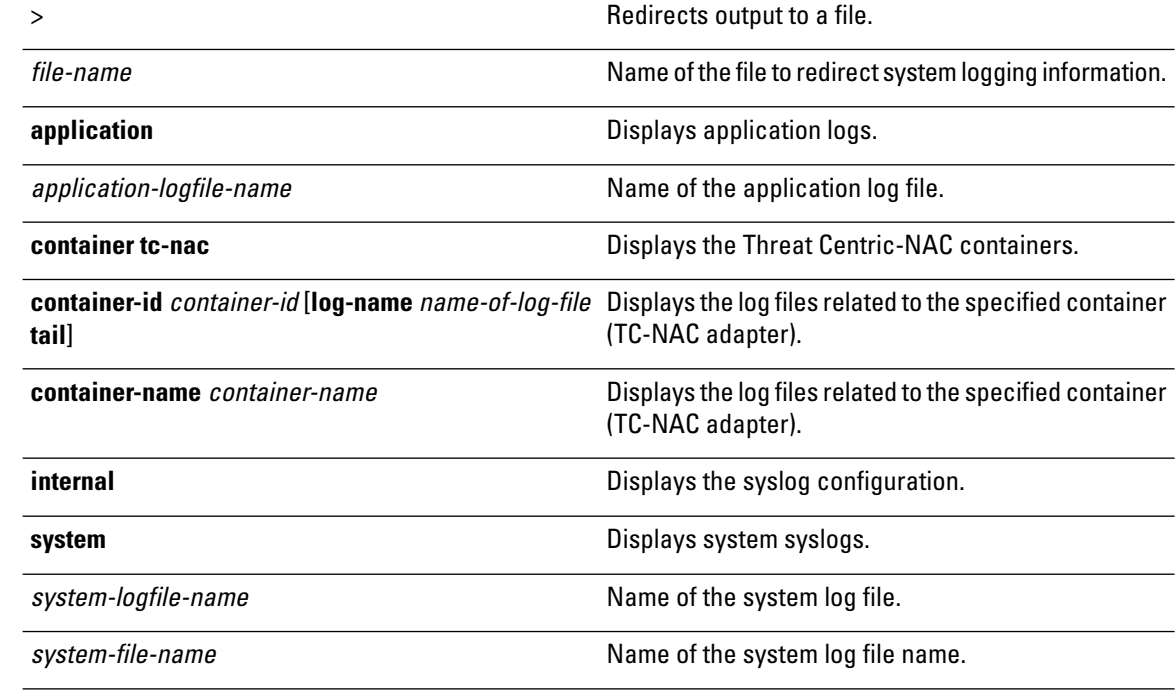

**Command** 

 $Command$ 

 $\mathbf{l}$ 

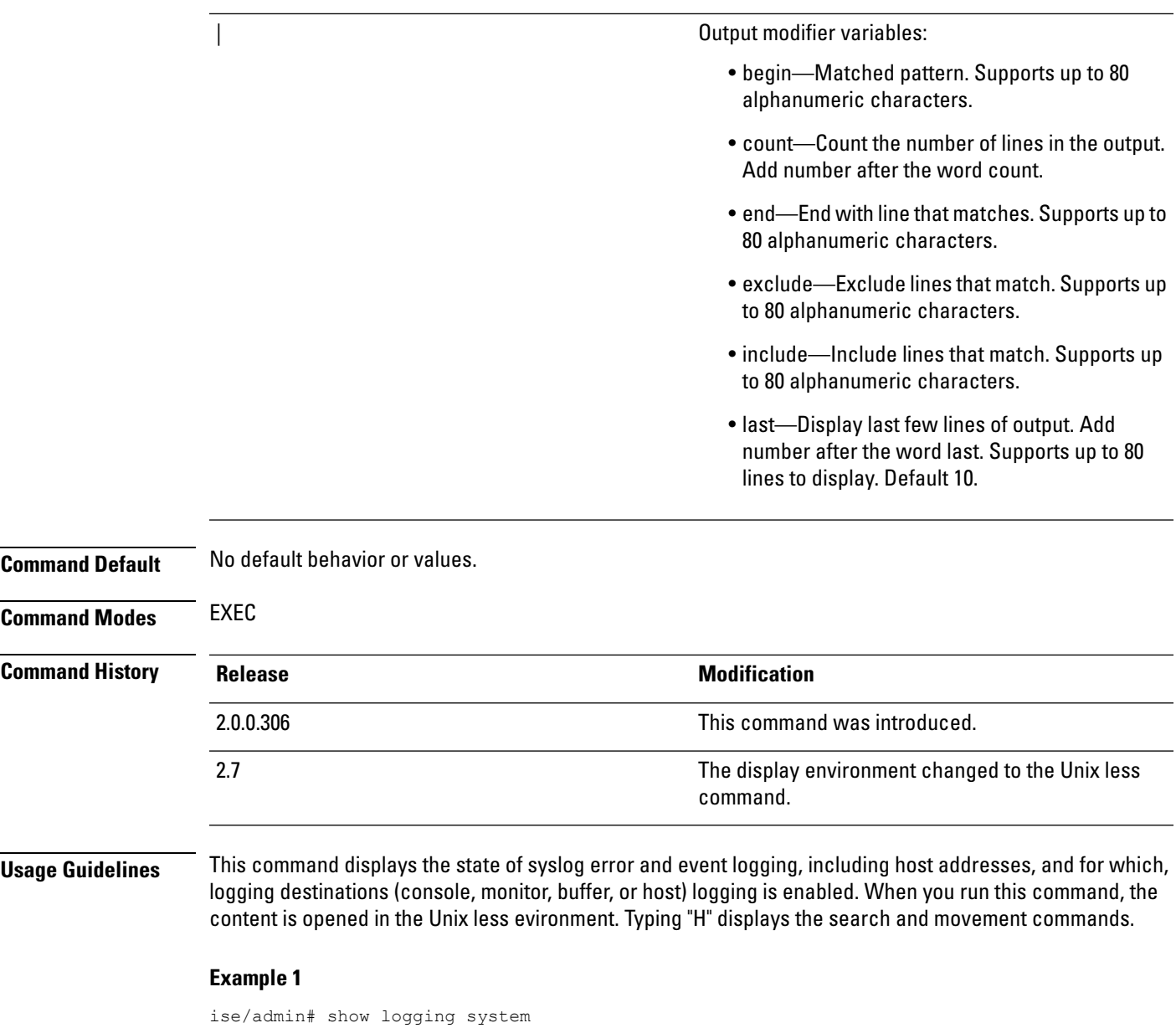

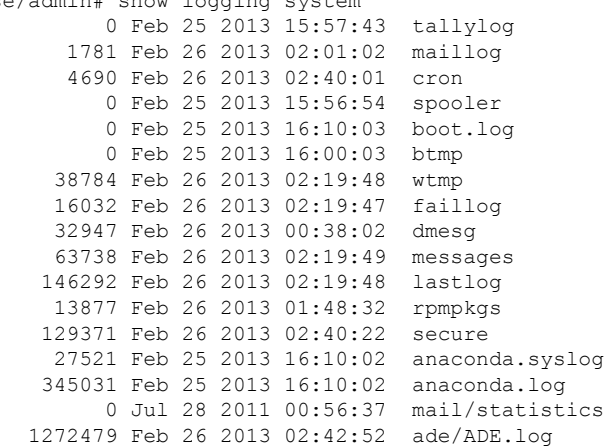

```
567306 Feb 26 2013 02:40:22 audit/audit.log
     24928 Feb 26 2013 02:40:01 sa/sa26
         0 Feb 25 2013 16:01:40 pm/suspend.log
ise/admin#
```
### **Example 2**

To view application log files on Cisco ISE nodes, use the following command:

```
ise/admin# show logging application
       61 Oct 07 2016 03:02:43 dbalert.log
       4569 Oct 07 2016 03:21:18 ad_agent.log
          0 Oct 07 2016 03:13:18 ise-elasticsearch index indexing slowlog.log
          0 Oct 07 2016 03:02:59 edf.log
       124 Oct 07 2016 03:21:59 diagnostics.log
      8182 Oct 07 2016 03:26:45 caservice.log
       426 Oct 07 2016 03:19:17 redis.log
      1056 Oct 07 2016 03:13:07 caservice_bootstrap.log
      49637 Oct 07 2016 03:27:40 passiveid-mgmt.log
         0 Oct 07 2016 03:02:59 passiveid.log
         0 Oct 07 2016 03:13:18 ise-elasticsearch index search_slowlog.log
      14152 Oct 07 2016 03:26:03 collector.log
          0 Oct 07 2016 03:02:59 idc-endpoint.log
        134 Oct 07 2016 03:22:34 ocsp.log
          0 Oct 07 2016 03:02:59 dbconn.log
          0 Oct 07 2016 03:02:59 idc-kerberos.log
     100958 Oct 07 2016 03:24:43 crypto.log
         0 Oct 07 2016 03:02:59 idc-syslog.log
         0 Oct 07 2016 03:02:59 replication.log.2016-10-04.1
      10394 Oct 07 2016 03:24:01 guest.log
         0 Oct 07 2016 03:02:59 guest.log.2016-10-07.1
         0 Oct 07 2016 03:02:59 vcs.log.2016-10-04.1
     288624 Oct 07 2016 03:27:25 ise-psc.log
ise/admin#
```
## <span id="page-32-0"></span>**show logins**

To display the state of system logins, use the **show logins** command in EXEC mode.

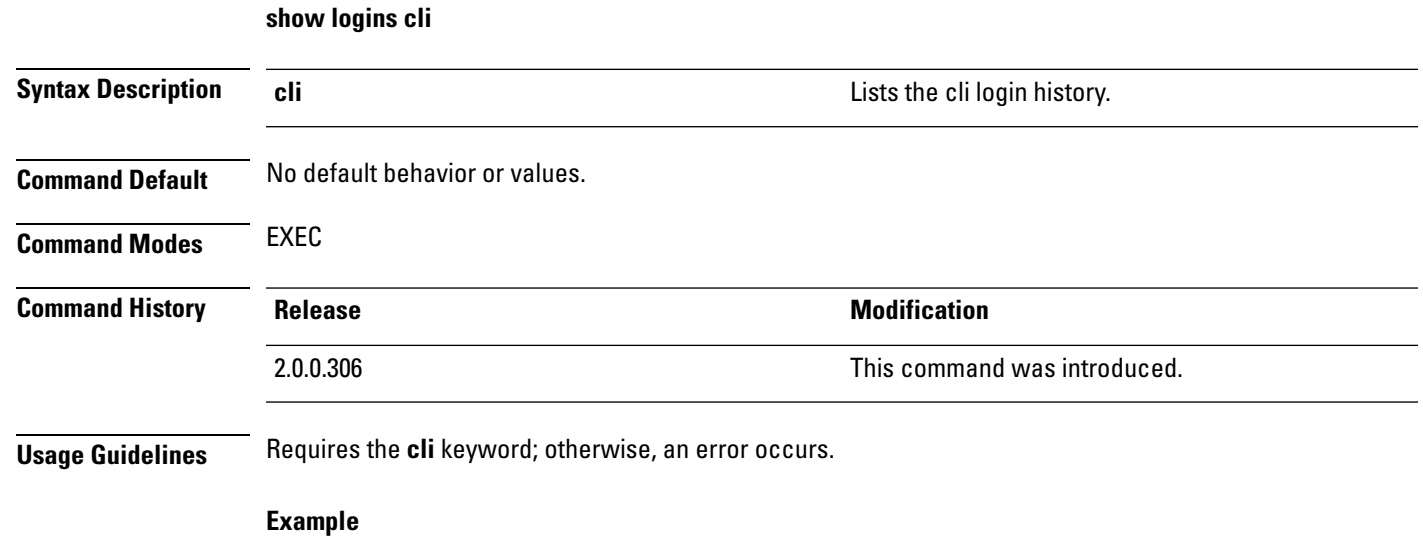

#### ise/admin# show logins cli admin pts/0 10.77.137.60 Fri Aug 6 09:45 still logged in<br>admin pts/0 10.77.137.60 Fri Aug 6 08:56 - 09:30 (00:33)<br>admin pts/0 10.77.137.60 Fri 3 6.55 - 09:30 (00:33) admin pts/0 10.77.137.60 Fri Aug 6 08:56 - 09:30 (00:33)<br>admin pts/0 10.77.137.60 Fri Aug 6 07:17 - 08:43 (01:26) admin pts/0 10.77.137.60 Fri Aug 6 07:17 - 08:43 (01:26) reboot system boot 2.6.18-164.el5PA Thu Aug 5 18:17 (17:49) admin tty1 Thu Aug 5 18:15 - down (00:00) reboot system boot 2.6.18-164.el5PA Thu Aug 5 18:09 (00:06) setup tty1 Thu Aug 5 17:43 - 18:07 (00:24) reboot system boot 2.6.18-164.el5PA Thu Aug 5 16:05 (02:02) wtmp begins Thu Aug 5 16:05:36 2010 ise/admin#

### <span id="page-33-0"></span>**show memory**

To display the memory usage of all running processes, use the **show memory** command in EXEC mode.

This command has no keywords and arguments.

**show memory**

**Command Default** No default behavior or values.

**Command Modes** EXEC

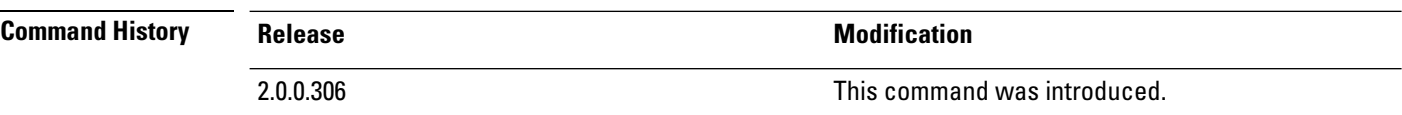

**Usage Guidelines** To view used memory, use the **show memory** command.

### **Example**

ise/admin# show memory total memory: 4394380 kB free memory: 206060 kB cached: 1111752 kB swap-cached: 9072 kB output of free command:

```
total used free shared buffers cached
Mem: 4394380 4188576 205804 0 147504 1111748
-/+ buffers/cache: 2929324 1465056
Swap: 8185108 192728 7992380
ise/admin#
```
# <span id="page-34-0"></span>**show ntp**

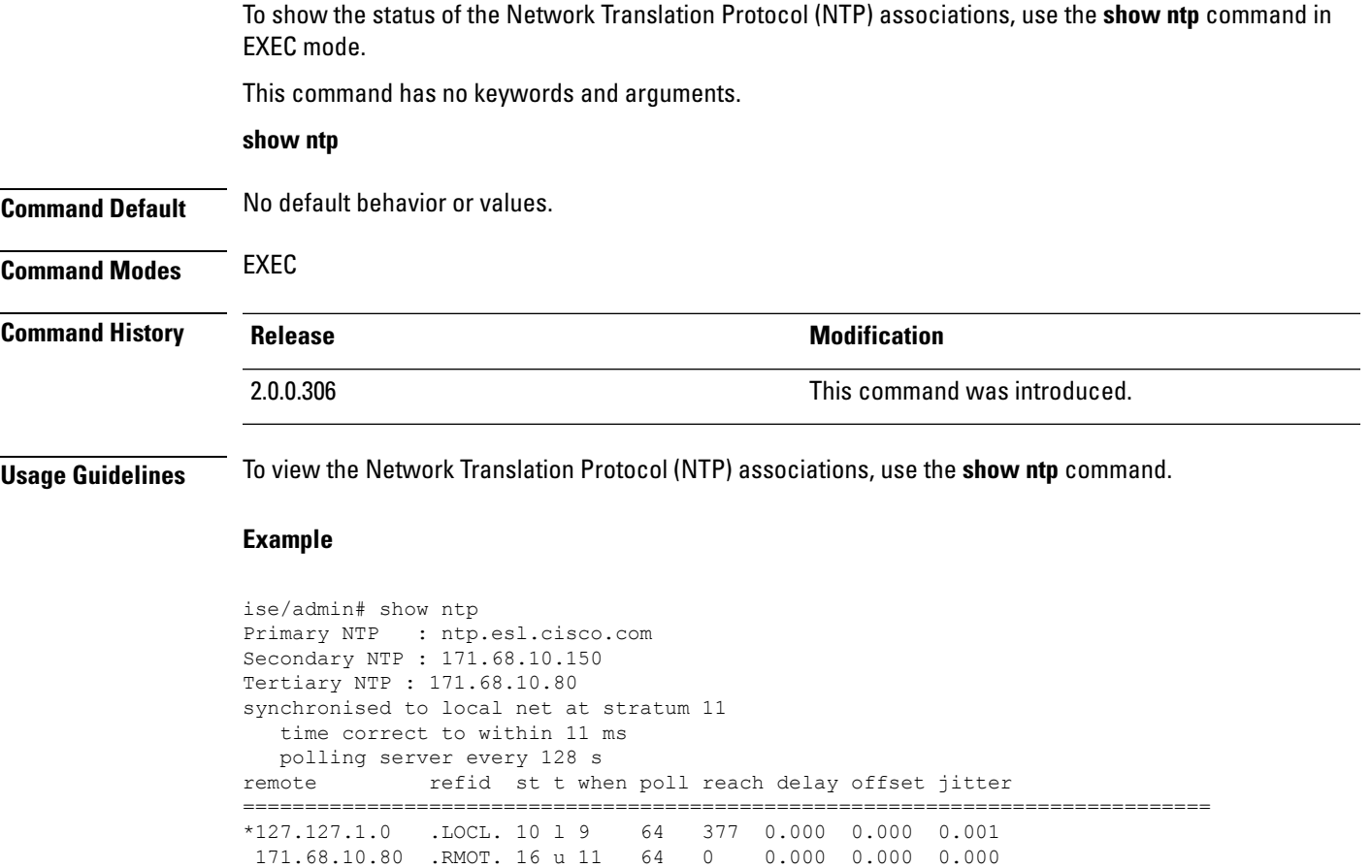

Warning: Output results may conflict during periods of changing synchronization. ise/admin#

171.68.10.150 .INIT. 16 u 11 64 0 0.000 0.000 0.000

## <span id="page-35-0"></span>**show ports**

To display information about all processes listening on active ports, use the **show ports** command in EXEC mode.

**show ports** > file-name

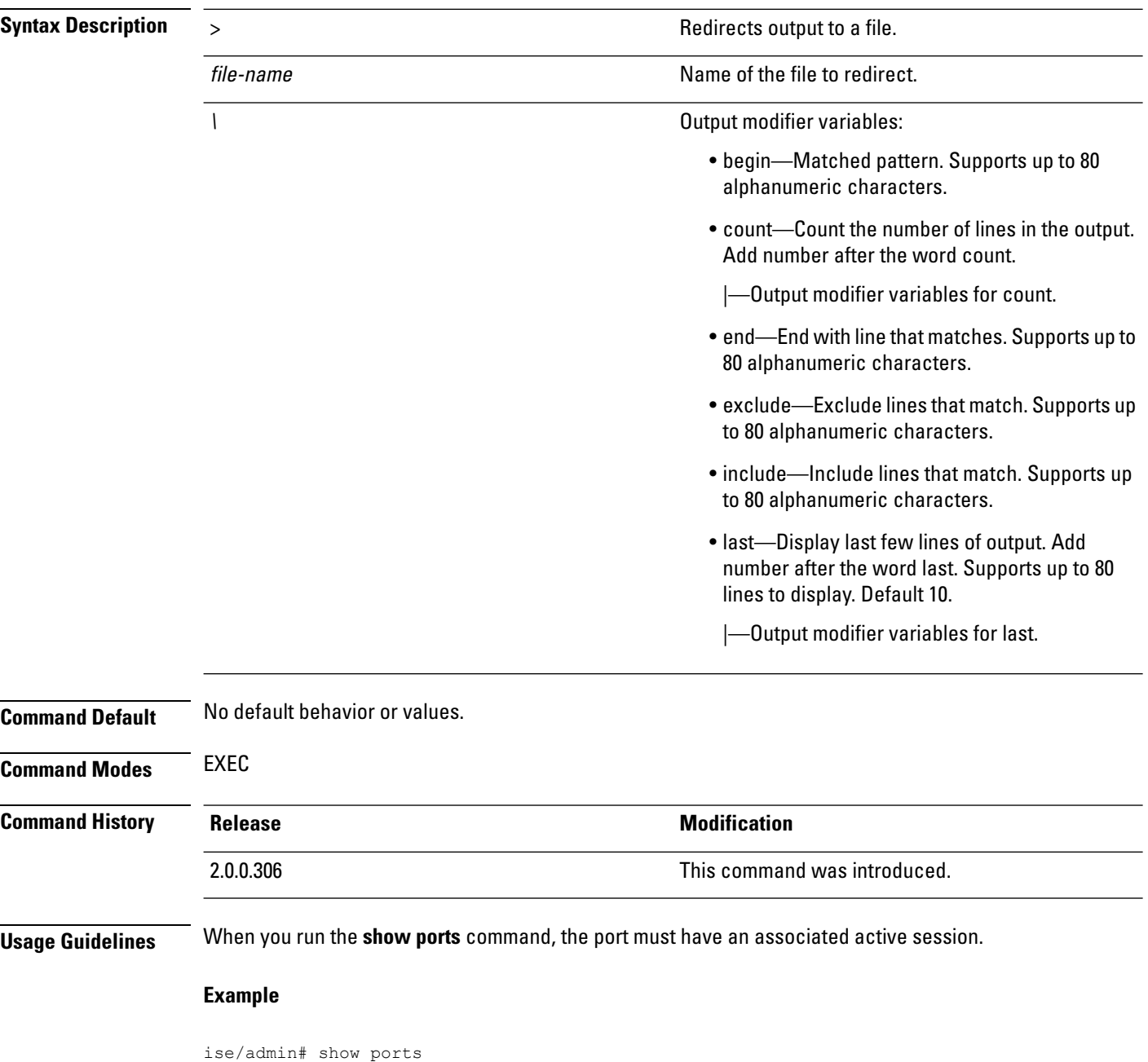

```
Process : java (22648)
    tcp: 0.0.0.0:9024, 127.0.0.1:2020, 0.0.0.0:9060, 0.0.0.0:37252, 127.0.0.1:8
005, 0.0.0.0:9990, 0.0.0.0:8009, 0.0.0.0:8905, 0.0.0.0:5514, 0.0.0.0:1099, 0.0.0
```

```
.0:61616, 0.0.0.0:80, 127.0.0.1:8888, 0.0.0.0:9080, 0.0.0.0:62424, 0.0.0.0:8443,
0.0.0.0:443, 0.0.0.0:8444
     udp: 172.21.79.91:1812, 172.21.79.91:1813, 172.21.79.91:1700, 0.0.0.0:48425
, 172.21.79.91:8905, 172.21.79.91:3799, 0.0.0.0:54104, 172.21.79.91:57696, 172.2
1.79.91:1645, 172.21.79.91:1646
Process : timestenrepd (21516)
    tcp: 127.0.0.1:56513, 0.0.0.0:51312
Process : timestensubd (21421)
    tcp: 127.0.0.1:50598
Process : rpc.statd (3042)
     tcp: 0.0.0.0:680
    udp: 0.0.0.0:674, 0.0.0.0:677Process : ttcserver (21425)
    tcp: 0.0.0.0:53385, 127.0.0.1:49293
Process : timestensubd (21420)
    tcp: 127.0.0.1:51370
Process : redis-server (21535)
    tcp: 0.0.0.0:6379
Process : portmap (2999)
    tcp: 0.0.0.0:111
    udp: 0.0.0.0:111
Process : Decap_main (22728)
--More--
```
## <span id="page-37-0"></span>**show process**

To display information about active processes, use the **show process** command in EXEC mode.

**show process** > file-name

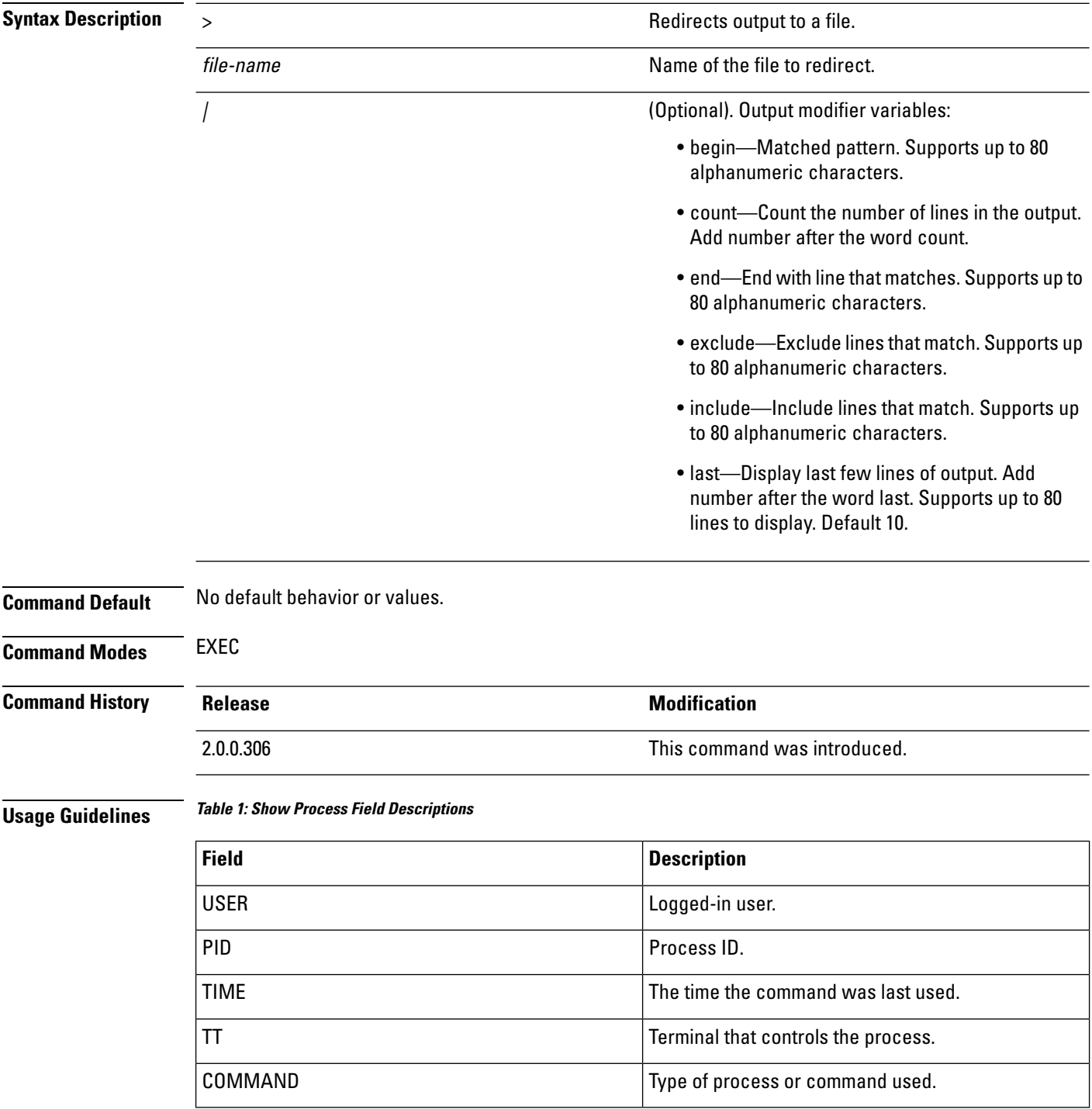

 $\mathbf{l}$ 

### **Example**

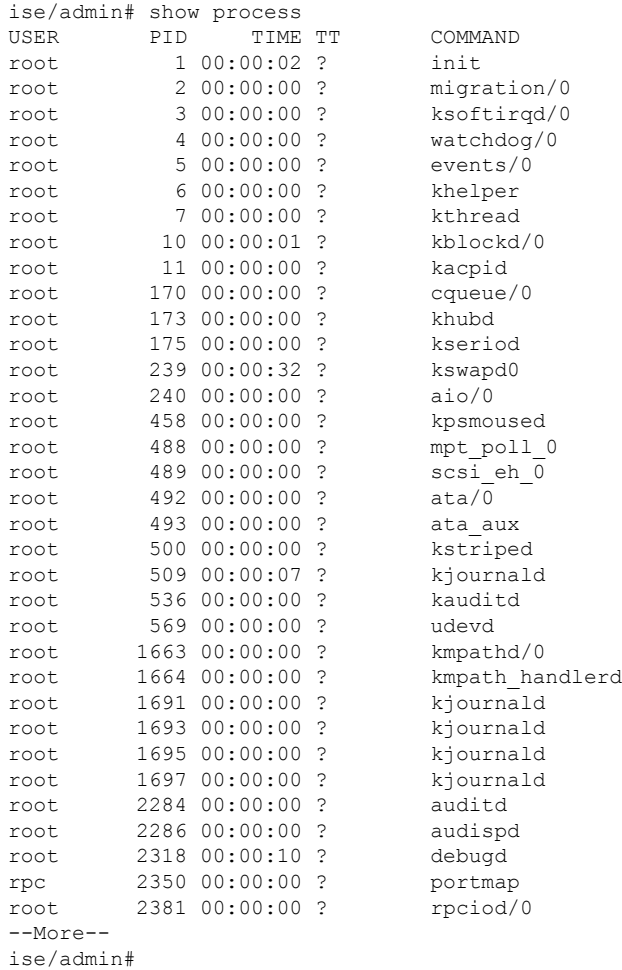

# <span id="page-39-0"></span>**show repository**

To display the file contents of the repository, use the **show repository** command in EXEC mode.

**show repository** repository-name

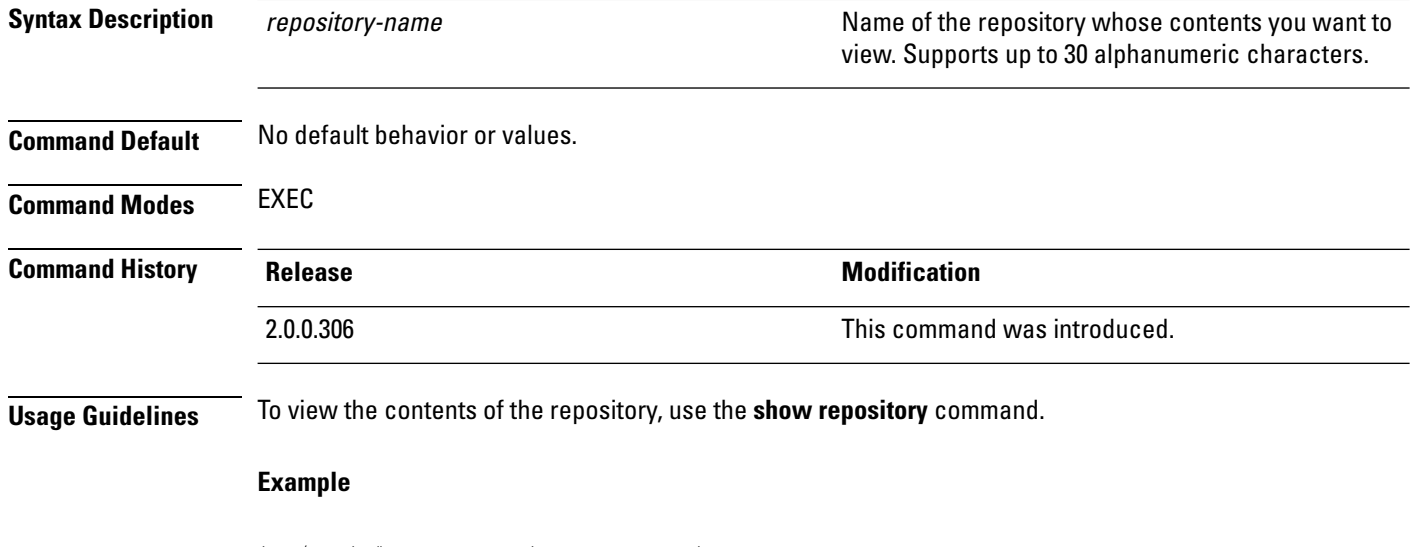

ise/admin# show repository myrepository back1.tar.gpg back2.tar.gpg ise/admin#

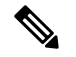

**Note**

To use this command for an **SFTP** repository, the admin needs to generate the public key from the ISE CLI in addition to generating it from the ISE GUI. This is required because when the SFTP repository is configured from the ISE GUI, the public key on ISE is generated for the root user only and not for the admin user (user with which all commands can be run from the CLI). Follow these steps to verify and configure the public key from the ISE CLI:

**1.** Verify whether the crypto key is yet generated or not. If the output for the following command is empty it means that the crypto key is not generated.

ise24/admin# show crypto key

- **2.** Hence from theCLI EXEC mode generate the key using the command: **crypto key generate rsa passphrase <secretkey>**.
- **3.** From the following we can now confirm that the crypto key is generated successfully:

```
ise24/admin# show crypto key
admin public key: ssh-rsa SHA256:eEziR/ARPyFo1WptgI+y5WNjGIrgfPmEpEswVY7Qjb0 admin@ise24
```
- **4.** After this,the admin needs to exportthe public key for 'admin' user using the command:**crypto key export <sample-name> repository <another-repository-name>**.
- **5.** Now open the file saved to the **<another-repository-name>** and add it to **/home/<username>/.ssh/authorized\_keys** folder in the SFTP server.

### <span id="page-41-0"></span>**show restore**

To display the restore history and the status of restore, use the **show restore** command in EXEC mode.

**show restore** {**history** | **status**}

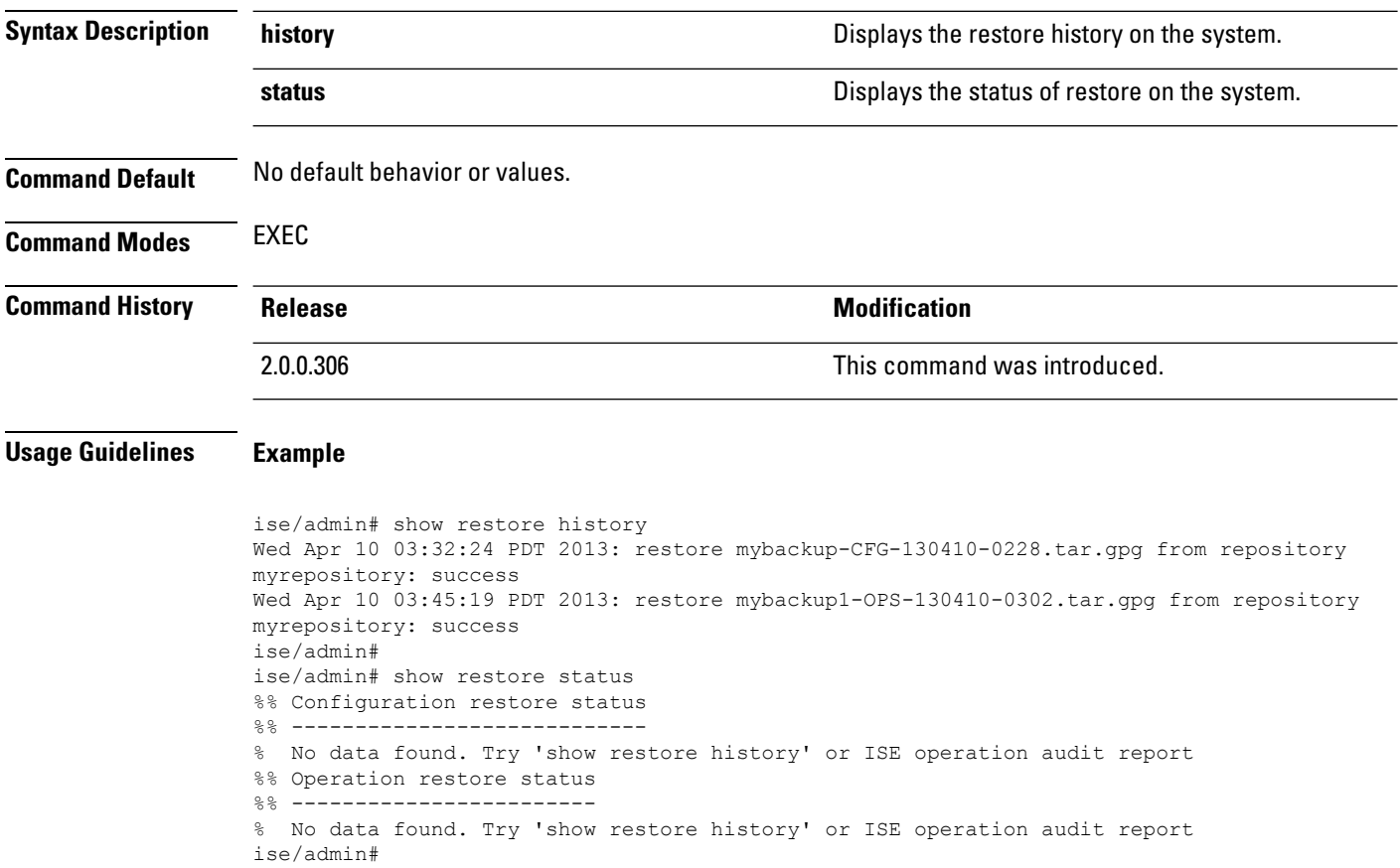

Ш

## <span id="page-42-0"></span>**show running-config**

To display the contents of the currently running configuration file or the configuration, use the **show running-config** command in EXEC mode.

This command has no keywords and arguments.

**show running-config**

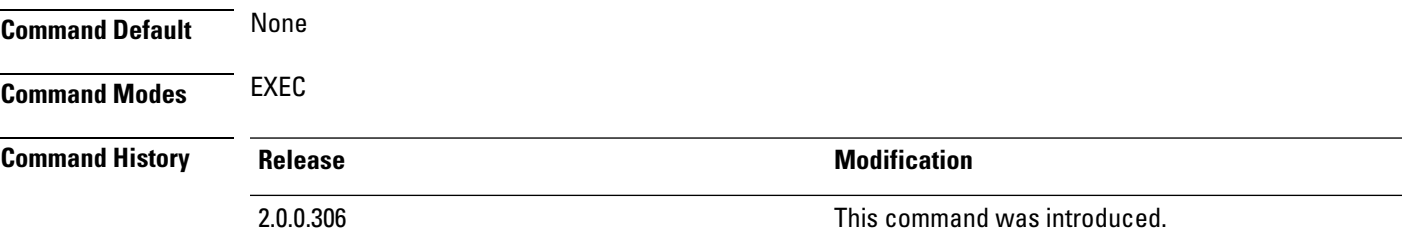

**Usage Guidelines** The **show running-config** command displays all of the running configuration information.

#### **Example**

```
ise/admin# show running-config
Generating configuration...
!
hostname ise
!
ip domain-name cisco.com
!
interface GigabitEthernet 0
 ip address 172.23.90.113 255.255.255.0
 ipv6 address autoconfig
!
ip name-server 171.70.168.183
!
ip default-gateway 172.23.90.1
!
clock timezone UTC
!
ntp server time.nist.gov
!
username admin password hash $1$JbbHvKVG$xMZ/XL4tH15Knf.FfcZZr. role admin
!
service sshd
!
password-policy
 lower-case-required
 upper-case-required
 digit-required
 no-username
 disable-cisco-passwords
 min-password-length 6
!
logging localhost
logging loglevel 6
!
cdp timer 60
cdp holdtime 180
```
I

cdp run GigabitEthernet 0 ! icmp echo on ! ise/admin#

## <span id="page-44-0"></span>**show snmp engineid**

To display the default or configured engine ID, use the **show snmp engineid** command in EXEC mode. This command displays the identification ofthe localSNMPengine and allremote engines that have been configured on the device.

**show snmp engineid**

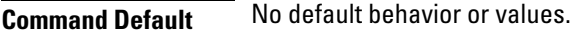

### **Command Modes** EXEC

**Command History Release Release Release Release Release Release Release Release Release Release Release Release Release Release Release Release Release Release Release Release Release Release Release Release Release Relea** 2.0.0.306 This command was introduced.

### **Example**

ise/admin# show snmp engineid Local SNMP EngineID: 0x1234567

ise/admin#

## <span id="page-45-0"></span>**show snmp user**

To display a list of defined snmp users, use the **show snmp user** command in EXEC mode.

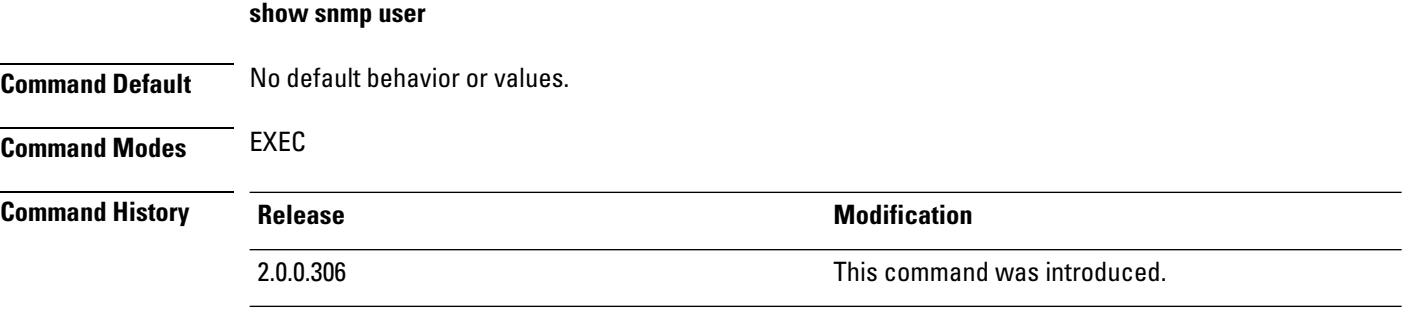

### **Example**

```
ise/admin# show snmp user
User: snmp3
 EngineID: 80001f88044b4951504a375248374c55
 Auth Protocol: sha
 Priv Protocol: aes-128
```
ise/admin#

### <span id="page-46-0"></span>**show startup-config**

To display the contents of the startup configuration file or the configuration, use the **show startup-config** command in EXEC mode.

This command has no keywords and arguments.

**show startup-config**

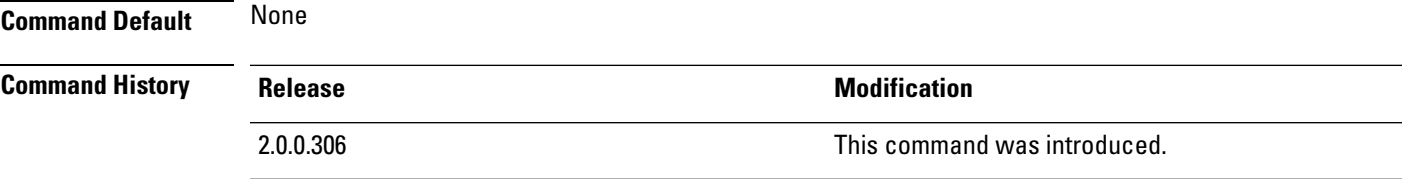

**Usage Guidelines** The **show startup-config** command displays all of the startup configuration information.

#### **Example**

```
ise/admin# show startup-config
!
hostname ise
!
ip domain-name cisco.com
!
interface GigabitEthernet 0
 ip address 172.23.90.113 255.255.255.0
 ipv6 address autoconfig
!
ip name-server 171.70.168.183
!
ip default-gateway 172.23.90.1
!
clock timezone UTC
!
ntp server time.nist.gov
!
username admin password hash $1$JbbHvKVG$xMZ/XL4tH15Knf.FfcZZr. role admin
!
service sshd
!
password-policy
 lower-case-required
 upper-case-required
 digit-required
 no-username
 disable-cisco-passwords
 min-password-length 6
!
logging localhost
logging loglevel 6
!
cdp timer 60
cdp holdtime 180
cdp run GigabitEthernet 0
!
icmp echo on
```
I

! ise/admin#

## <span id="page-48-0"></span>**show tech-support**

To display technical supportinformation, including e-mail, use the **show tech-support** command in EXEC mode.

**show tech-support** > file-name

**show tech-support file** file-name

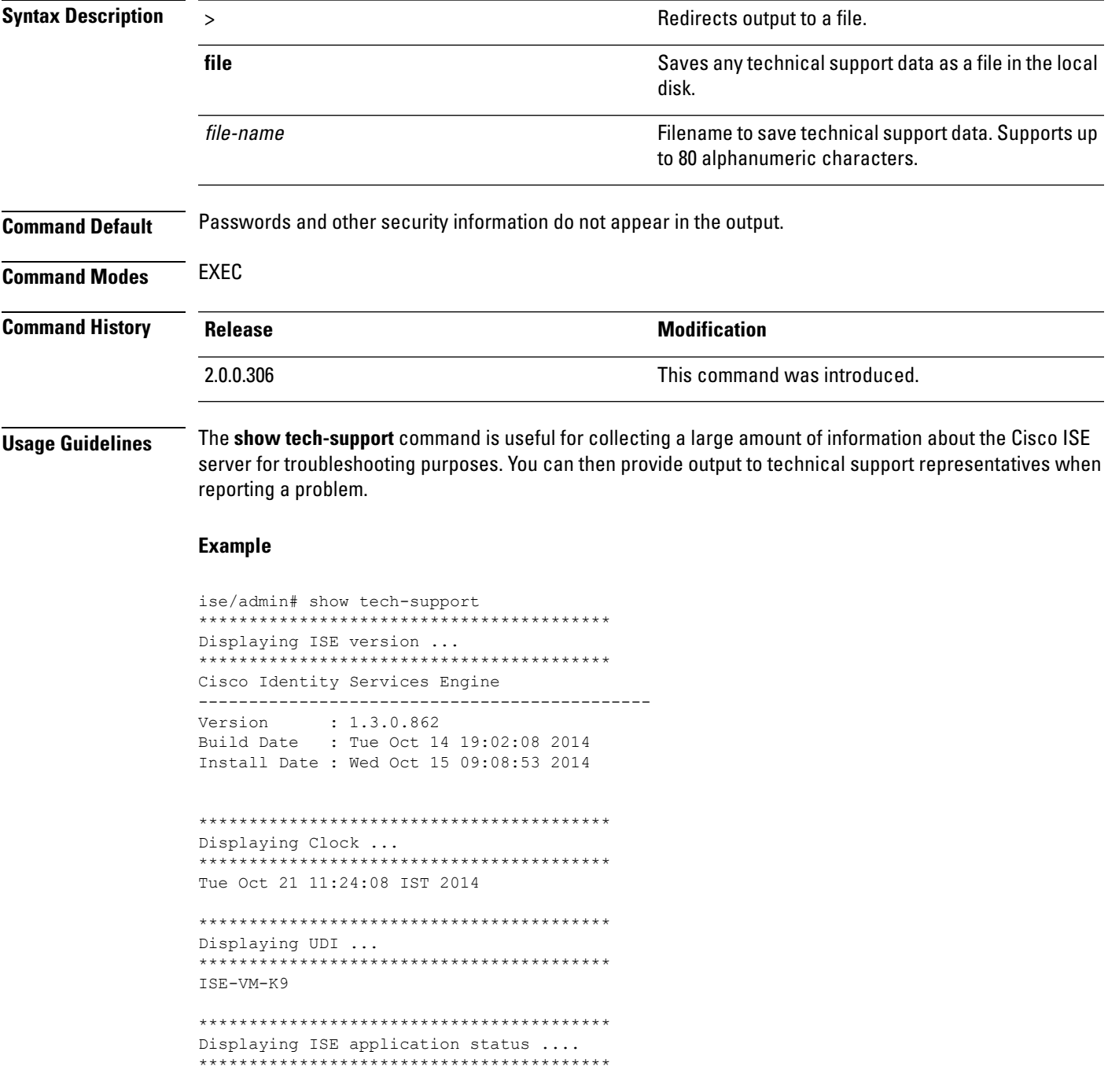

ISE PROCESS NAME STATE STATE PROCESS ID --More-- (press Spacebar to continue) ise/admin#

### **Example**

ise/admin# show tech-support \*\*\*\*\*\*\*\*\*\*\*\*\*\*\*\*\*\*\*\*\*\*\*\*\*\*\*\*\*\*\*\*\*\*\*\*\*\*\*\*\* Displaying ISE version ... \*\*\*\*\*\*\*\*\*\*\*\*\*\*\*\*\*\*\*\*\*\*\*\*\*\*\*\*\*\*\*\*\*\*\*\*\*\*\*\*\* Cisco Identity Services Engine --------------------------------------------- Version : 1.4.0.205 Build Date : Tue 03 Mar 2015 05:37:10 AM UTC Install Date : Tue 03 Mar 2015 08:25:37 PM UTC

\*\*\*\*\*\*\*\*\*\*\*\*\*\*\*\*\*\*\*\*\*\*\*\*\*\*\*\*\*\*\*\*\*\*\*\*\*\*\*\*\* Displaying Clock ... \*\*\*\*\*\*\*\*\*\*\*\*\*\*\*\*\*\*\*\*\*\*\*\*\*\*\*\*\*\*\*\*\*\*\*\*\*\*\*\*\* Mon Mar 16 03:51:35 UTC 2015

\*\*\*\*\*\*\*\*\*\*\*\*\*\*\*\*\*\*\*\*\*\*\*\*\*\*\*\*\*\*\*\*\*\*\*\*\*\*\*\*\* Displaying UDI ... \*\*\*\*\*\*\*\*\*\*\*\*\*\*\*\*\*\*\*\*\*\*\*\*\*\*\*\*\*\*\*\*\*\*\*\*\*\*\*\*\* ISE-VM-K9

\*\*\*\*\*\*\*\*\*\*\*\*\*\*\*\*\*\*\*\*\*\*\*\*\*\*\*\*\*\*\*\*\*\*\*\*\*\*\*\*\* Displaying ISE application status .... \*\*\*\*\*\*\*\*\*\*\*\*\*\*\*\*\*\*\*\*\*\*\*\*\*\*\*\*\*\*\*\*\*\*\*\*\*\*\*\*\* ISE PROCESS NAME STATE STATE PROCESS ID --More-- (press Spacebar to continue) ise/admin#

## <span id="page-50-0"></span>**show terminal**

To obtain information about the terminal configuration parameter settings, use the **show terminal** command in EXEC mode.

This command has no keywords and arguments.

**show terminal**

**Command Default** No default behavior or values.

**Command Modes** EXEC

**Command History Release Research 2008 Modification** 2.0.0.306 This command was introduced.

**Usage Guidelines** The following table describes the fields of the **show terminal** output.

### **Table 2: Show Terminal Field Descriptions**

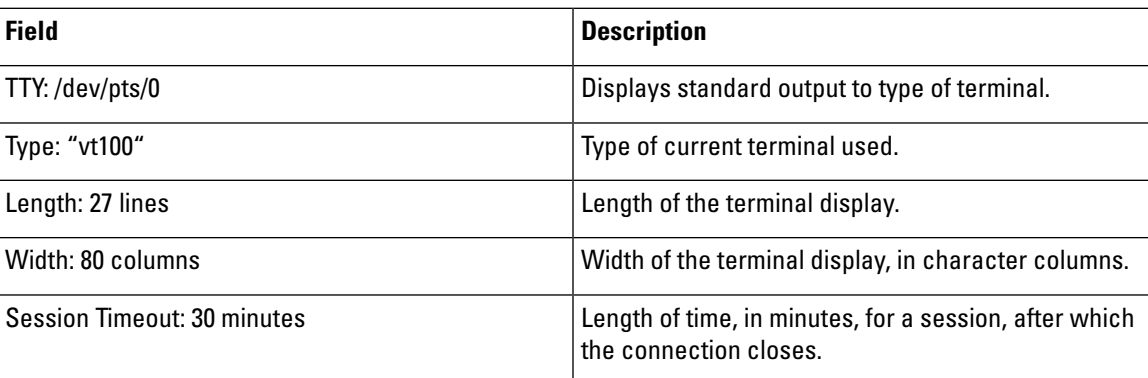

### **Example**

ise/admin# show terminal TTY: /dev/pts/0 Type: "vt100" Length: 27 lines, Width: 80 columns Session Timeout: 30 minutes ise/admin#

I

## <span id="page-51-0"></span>**show timezone**

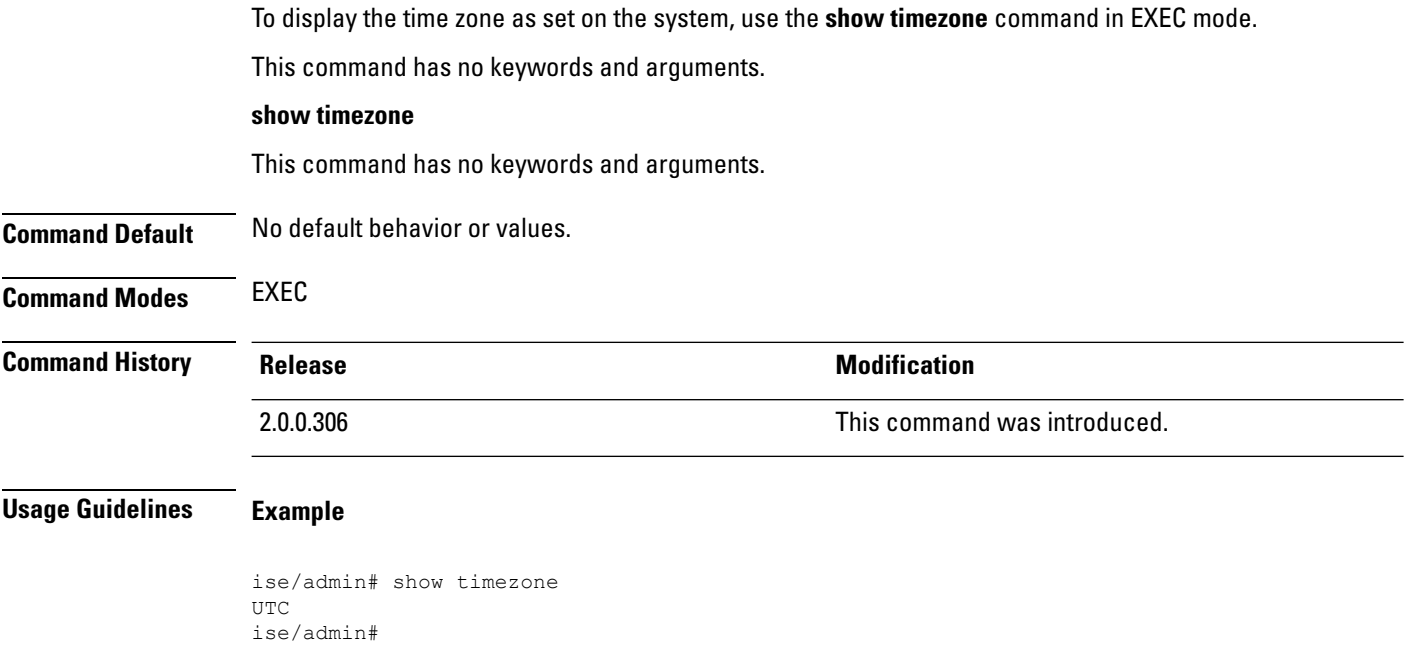

### <span id="page-52-0"></span>**show timezones**

To obtain a list of time zones from which you can select, use the **show timezones** command in EXEC mode.

This command has no keywords and arguments.

**show timezones**

**Command Default** No default behavior or values.

**Command Modes** EXEC

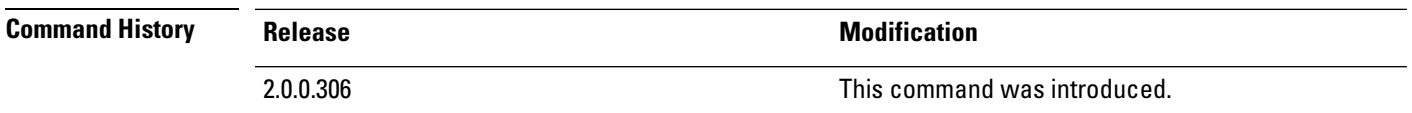

**Usage Guidelines** See the clock timezone section, for examples of the time zones available for the Cisco ISE server.

### **Example**

```
ise/admin# show timezones
Africa/Cairo
Africa/Banjul
Africa/Nouakchott
Africa/Gaborone
Africa/Bangui
Africa/Malabo
Africa/Lusaka
Africa/Conakry
Africa/Freetown
Africa/Bamako
--More--
(press Spacebar to continue)
ise/admin#
```
## <span id="page-53-0"></span>**show udi**

To display information about the Unique Device Identifier (UDI) of the Cisco ISE appliance, use the **show udi** command in EXEC mode.

This command has no keywords and arguments.

**show udi**

**Command Default** No default behavior or values.

**Command Modes** EXEC

**Command History Release Research 2008 Modification** 2.0.0.306 This command was introduced.

### **Usage Guidelines Example 1**

ise/admin# show udi SPID: ISE-3415-K9 VPID: V01 Serial: LAB12345678 ise/admin#

### **Example 2**

The following output appears when you run the **show udi** command on VMware servers.

ise/admin# show udi SPID: ISE-VM-K9 VPID: V01 Serial: 5C79C84ML9H ise/admin#

## <span id="page-54-0"></span>**show uptime**

To display the length of time, the Cisco ISE server has been up since the last reboot, use the **show uptime** command in EXEC mode.

**show uptime** > file-name

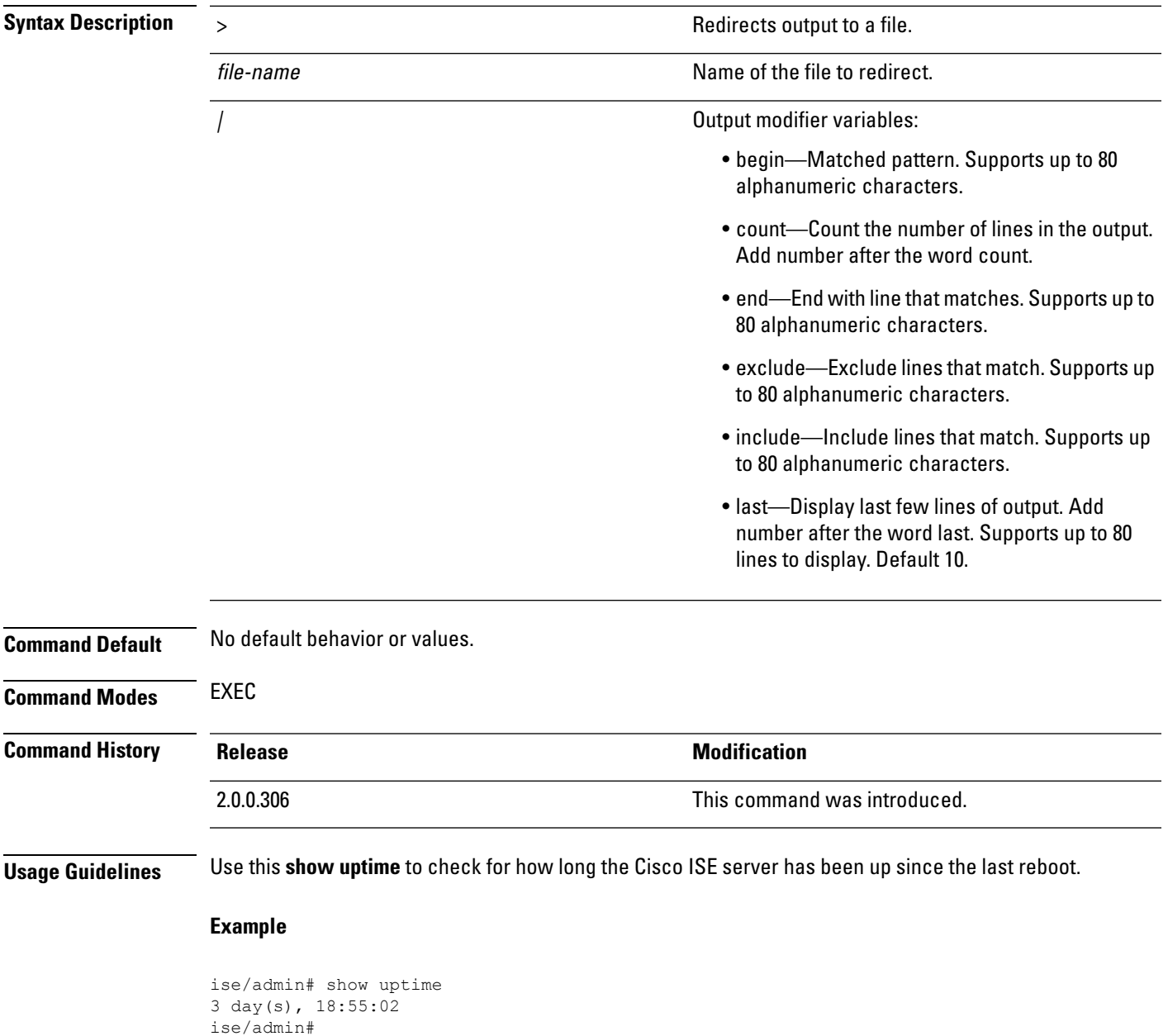

### <span id="page-55-0"></span>**show users**

To display the list of users logged in to the Cisco ISE server, use the **show users** command in EXEC mode.

**show users** > file-name

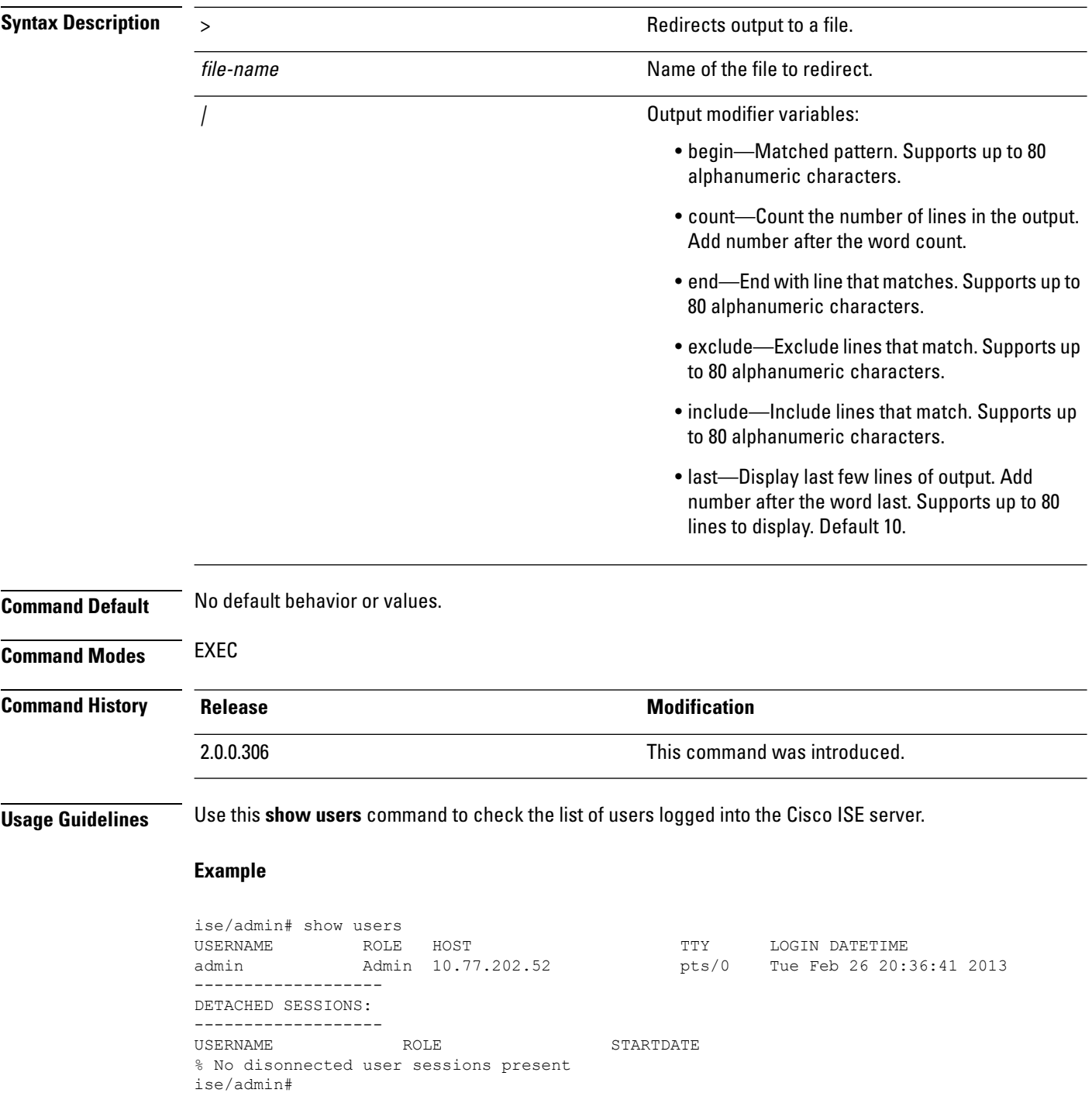

## <span id="page-56-0"></span>**show version**

To display information about the software version of the system and software installation information, use the **show version** command in EXEC mode.

**show version** > file-name

**show version history**

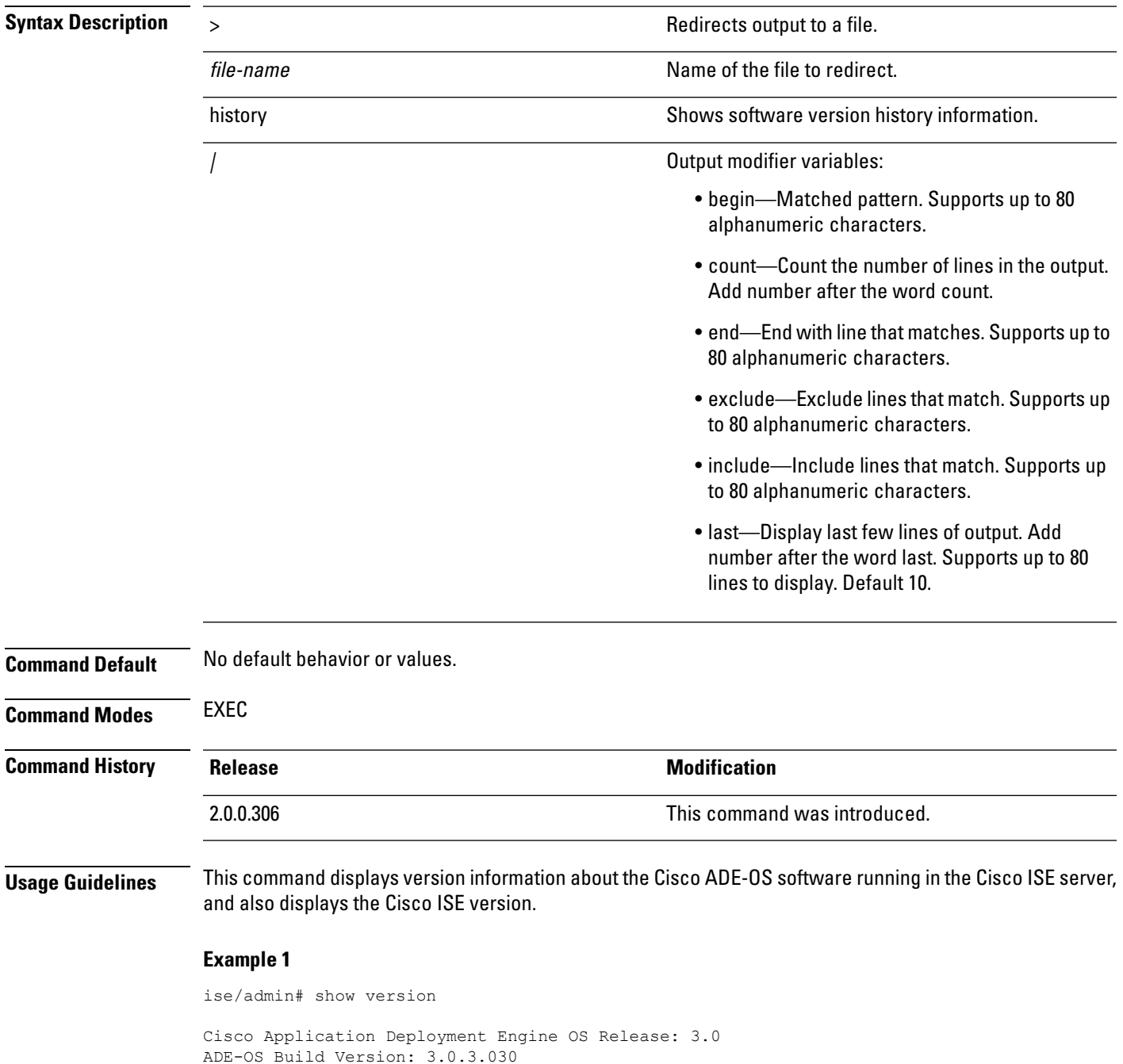

ADE-OS System Architecture: x86\_64 Copyright (c) 2005-2014 by Cisco Systems, Inc. All rights reserved. Hostname: docs-ise-23-lnx Version information of installed applications --------------------------------------------- Cisco Identity Services Engine --------------------------------------------- Version : 2.3.0.297 Build Date : Mon Jul 24 18:51:29 2017 Install Date : Wed Jul 26 13:59:41 2017 ise/admin#

### **Example 2**

ise/admin# show version history --------------------------------------------- Install Date: Wed Jul 26 19:02:13 UTC 2017 Application: ise Version: 2.3.0.297 Install type: Application Install Bundle filename: ise.tar.gz Repository: SystemDefaultPkgRepos ise/admin#